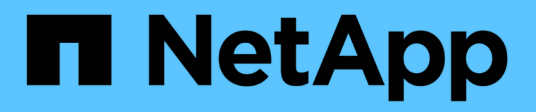

## **Metodi API del cluster**

Element Software

NetApp April 17, 2024

This PDF was generated from https://docs.netapp.com/it-it/elementsoftware/api/reference\_element\_api\_addnodes.html on April 17, 2024. Always check docs.netapp.com for the latest.

# **Sommario**

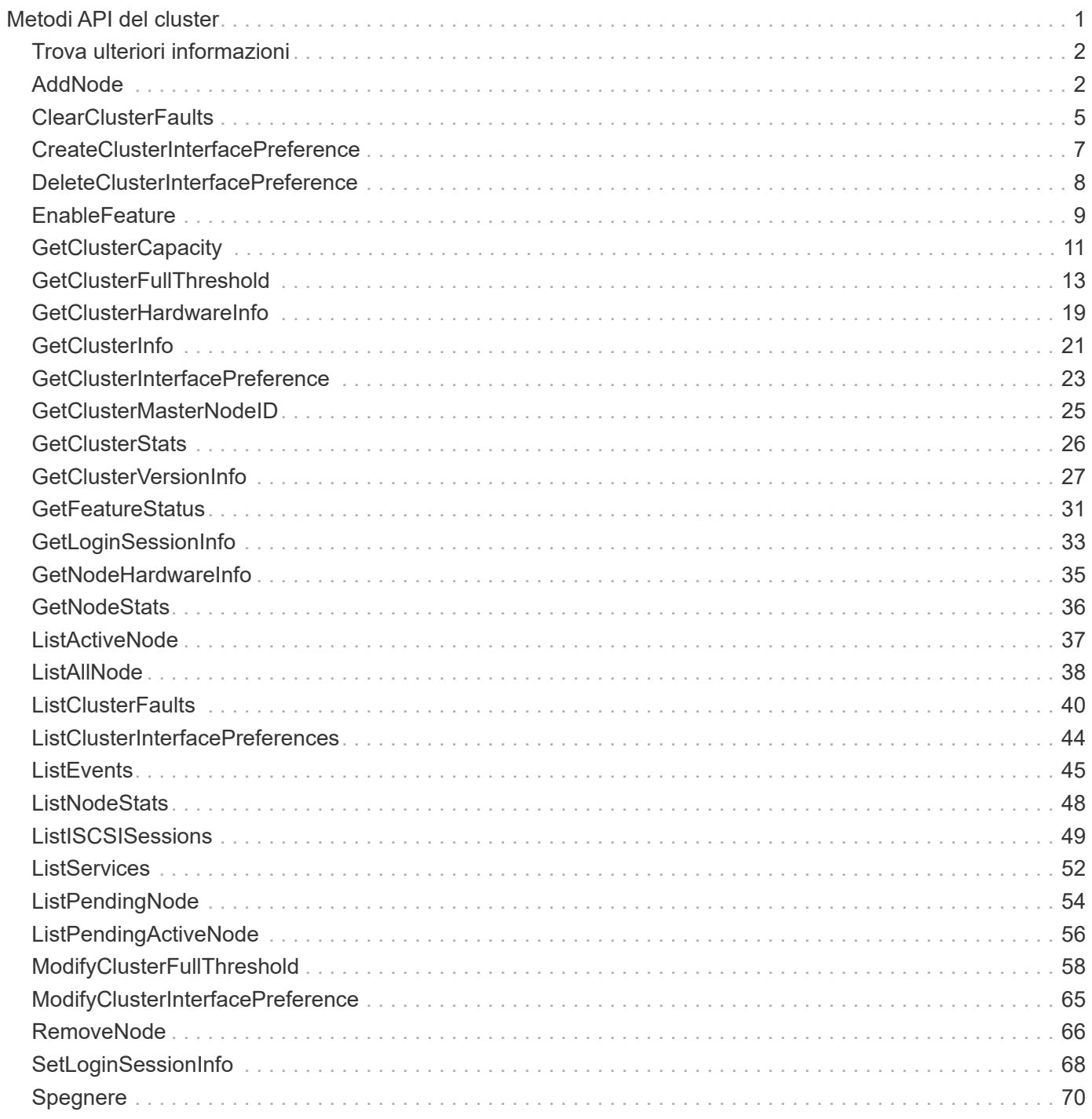

# <span id="page-2-0"></span>**Metodi API del cluster**

I metodi API del cluster di software Element consentono di gestire la configurazione e la topologia del cluster di storage e dei nodi che appartengono a un cluster di storage.

Alcuni metodi API del cluster operano su nodi che fanno parte di un cluster o che sono stati configurati per unirsi a un cluster. È possibile aggiungere nodi a un nuovo cluster o a un cluster esistente. I nodi pronti per essere aggiunti a un cluster si trovano in uno stato "in sospeso", il che significa che sono stati configurati ma non ancora aggiunti al cluster.

- [AddNode](#page-3-1)
- [ClearClusterFaults](#page-6-0)
- [CreateClusterInterfacePreference](#page-8-0)
- [DeleteClusterInterfacePreference](#page-9-0)
- [EnableFeature](#page-10-0)
- [GetClusterCapacity](#page-12-0)
- [GetClusterFullThreshold](#page-14-0)
- [GetClusterHardwareInfo](#page-20-0)
- [GetClusterInfo](#page-22-0)
- [GetClusterInterfacePreference](#page-24-0)
- [GetClusterMasterNodeID](#page-26-0)
- [GetClusterStats](#page-27-0)
- [GetClusterVersionInfo](#page-28-0)
- [GetFeatureStatus](#page-32-0)
- [GetLoginSessionInfo](#page-34-0)
- [GetNodeHardwareInfo](#page-36-0)
- [GetNodeStats](#page-37-0)
- [ListActiveNode](#page-38-0)
- [ListAllNode](#page-39-0)
- [ListClusterFaults](#page-41-0)
- [ListClusterInterfacePreferences](#page-45-0)
- [ListEvents](#page-46-0)
- [ListNodeStats](#page-49-0)
- [ListISCSISessions](#page-50-0)
- [ListServices](#page-53-0)
- [ListPendingNode](#page-55-0)
- [ListPendingActiveNode](#page-57-0)
- [ModifyClusterFullThreshold](#page-59-0)
- [ModifyClusterInterfacePreference](#page-66-0)
- [RemoveNode](#page-67-0)
- [SetLoginSessionInfo](#page-69-0)
- [Spegnere](#page-71-0)

## <span id="page-3-0"></span>**Trova ulteriori informazioni**

- ["Documentazione software SolidFire ed Element"](https://docs.netapp.com/us-en/element-software/index.html)
- ["Documentazione per le versioni precedenti dei prodotti SolidFire ed Element di NetApp"](https://docs.netapp.com/sfe-122/topic/com.netapp.ndc.sfe-vers/GUID-B1944B0E-B335-4E0B-B9F1-E960BF32AE56.html)

## <span id="page-3-1"></span>**AddNode**

È possibile utilizzare AddNodes metodo per aggiungere uno o più nuovi nodi a un cluster.

Quando un nodo non configurato viene avviato per la prima volta, viene richiesto di configurarlo. Una volta configurato, il nodo viene registrato come "nodo in sospeso" con il cluster. I cluster di storage che eseguono il software Element image automaticamente un nodo alla versione del cluster. Quando si aggiunge un nodo in sospeso, la risposta del metodo include un valore asyncHandle che è possibile utilizzare con GetAsyncResult metodo per interrogare lo stato del processo di imaging automatico.

Il processo di aggiunta di un nodo Fibre Channel equivale all'aggiunta di nodi storage iSCSI a un cluster. I nodi Fibre Channel sono registrati nel sistema con un NodeID. Quando diventano accessibili, vengono posti in uno stato di "nodo in sospeso". Il ListAllNodes Il metodo restituisce il pendingNodeID per i nodi iSCSI e per tutti i nodi Fibre Channel disponibili per l'aggiunta al cluster.

Quando si aggiunge un nodo a un cluster configurato per la rete virtuale, il sistema richiede un numero sufficiente di indirizzi IP dello storage virtuale per allocare un IP virtuale al nuovo nodo. Se non sono disponibili indirizzi IP virtuali per il nuovo nodo, il AddNode operazione non riuscita. Utilizzare ModifyVirtualNetwork Metodo per aggiungere altri indirizzi IP dello storage alla rete virtuale.

Una volta aggiunto un nodo, tutte le unità del nodo vengono rese disponibili ed è possibile aggiungerle utilizzando AddDrives metodo per aumentare la capacità di storage del cluster.

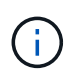

Dopo l'aggiunta di un nuovo nodo, l'avvio e la registrazione dei dischi potrebbero richiedere alcuni secondi.

#### **Parametro**

Questo metodo ha il seguente parametro di input:

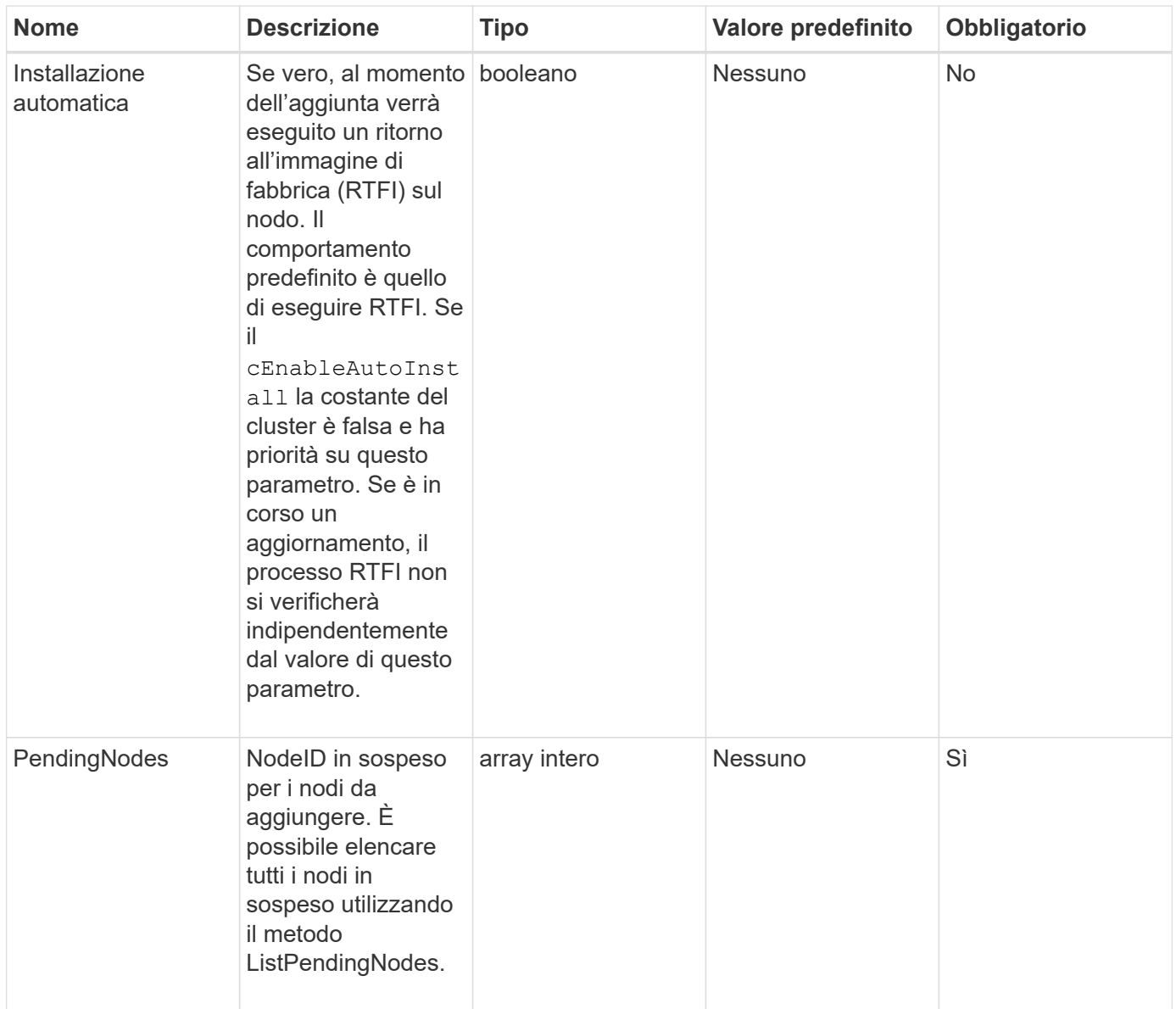

#### **Valore restituito**

Questo metodo ha il seguente valore restituito:

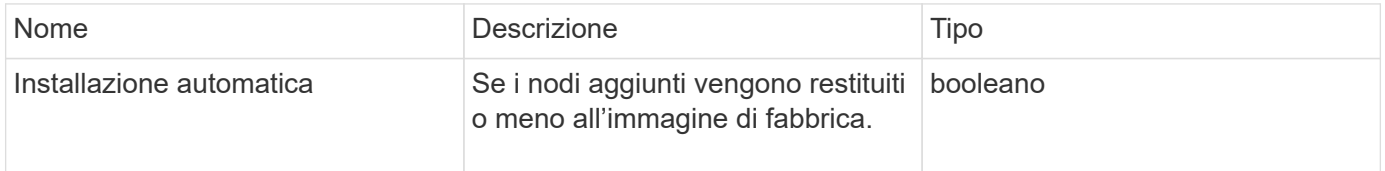

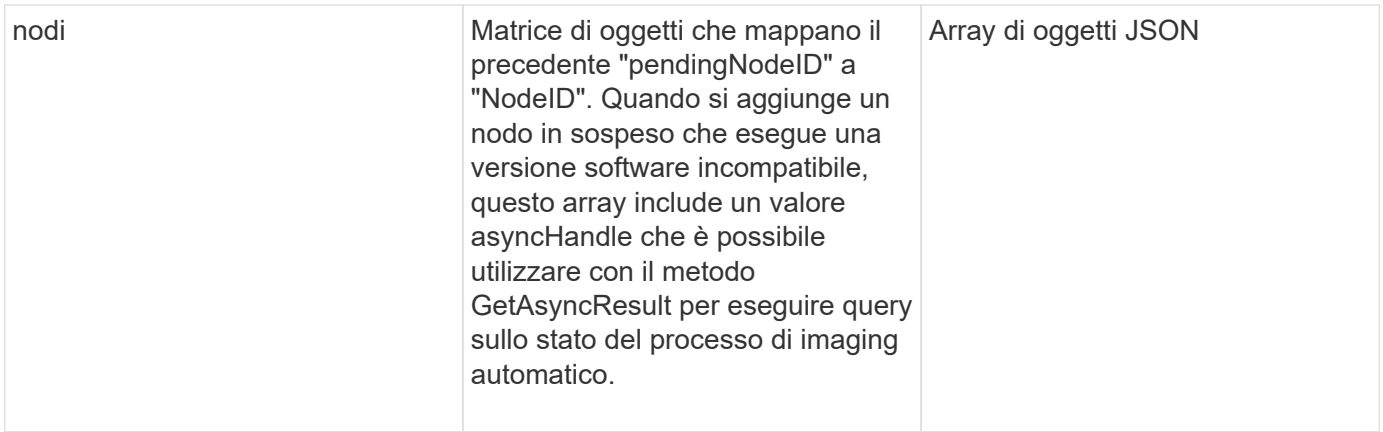

#### **Esempio di richiesta**

Le richieste per questo metodo sono simili all'esempio seguente:

```
{
     "method": "AddNodes",
     "params": {
       "autoInstall" : true,
       "pendingNodes" : [1]
     },
     "id":1
}
```
#### **Esempio di risposta**

```
{
    id: null,
    result: {
      autoInstall: true,
      nodes: [
         {
           activeNodeKey: "giAm2ep1hA",
           assignedNodeID: 6,
           asyncHandle: 3,
           cip: "10.10.5.106",
           mip: "192.168.133.106",
           pendingNodeID: 2,
           platformInfo: {
             chassisType: "R620",
             cpuModel: "Intel(R) Xeon(R) CPU E5-2640 0 @ 2.50GHz",
             nodeMemoryGB: 72,
             nodeType: "SF3010"
           },
           sip: "10.10.5.106",
           softwareVersion: "9.0.0.1077"
        }
      ]
    }
}
```
9,6

#### **Trova ulteriori informazioni**

- [AddDrive](https://docs.netapp.com/it-it/element-software/api/reference_element_api_adddrives.html)
- [GetAsyncResult](https://docs.netapp.com/it-it/element-software/api/reference_element_api_getasyncresult.html)
- [ListAllNode](#page-39-0)
- [ModifyVirtualNetwork](https://docs.netapp.com/it-it/element-software/api/reference_element_api_modifyvirtualnetwork.html)

### <span id="page-6-0"></span>**ClearClusterFaults**

È possibile utilizzare ClearClusterFaults metodo per cancellare le informazioni sui guasti rilevati in precedenza e correnti. I guasti risolti e quelli non risolti possono essere cancellati.

#### **Parametro**

Questo metodo ha il seguente parametro di input:

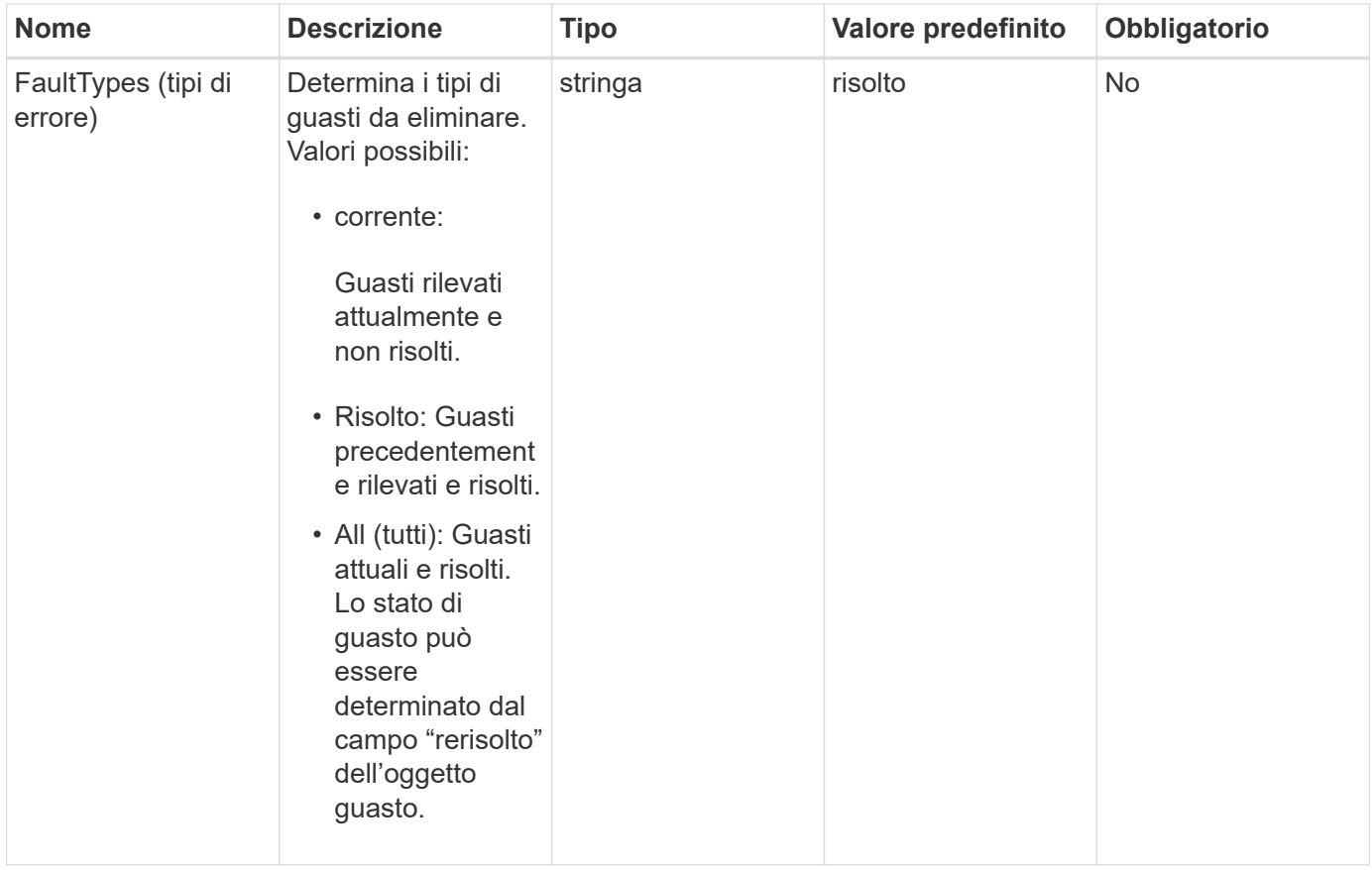

#### **Valori restituiti**

Questo metodo non ha valori restituiti.

#### **Esempio di richiesta**

Le richieste per questo metodo sono simili all'esempio seguente:

```
{
     "method": "ClearClusterFaults",
     "params": {},
   "id" : 1
}
```
#### **Esempio di risposta**

```
{
    "id" : 1,
       "result" : {}
}
```
9,6

### <span id="page-8-0"></span>**CreateClusterInterfacePreference**

Il CreateClusterInterfacePreference Il metodo consente ai sistemi integrati con i cluster di storage che eseguono il software Element di creare e memorizzare informazioni arbitrarie nel cluster di storage. Questo metodo è per uso interno.

#### **Parametri**

Questo metodo ha i seguenti parametri di input:

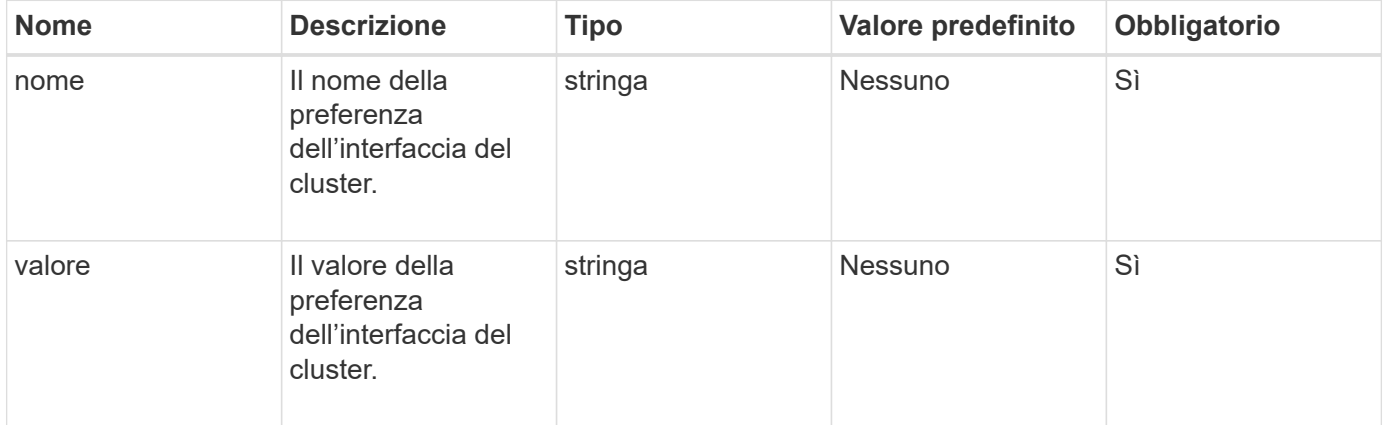

#### **Valore restituito**

Questo metodo non ha alcun valore restituito.

#### **Esempio di richiesta**

Le richieste per questo metodo sono simili all'esempio seguente:

```
{
           "method": "CreateClusterInterfacePreference",
           "params": {
                "name": "prefname",
               "value": "testvalue"
           },
      "id": 1
}
```
#### **Esempio di risposta**

Questo metodo restituisce una risposta simile all'esempio seguente:

```
{
       "id": 1,
       "result": {}
}
```
#### **Novità dalla versione**

11,0

## <span id="page-9-0"></span>**DeleteClusterInterfacePreference**

Il DeleteClusterInterfacePreference Il metodo consente ai sistemi integrati con cluster di storage che eseguono il software Element di eliminare una preferenza di interfaccia cluster esistente. Questo metodo è per uso interno.

#### **Parametri**

Questo metodo ha il seguente parametro di input:

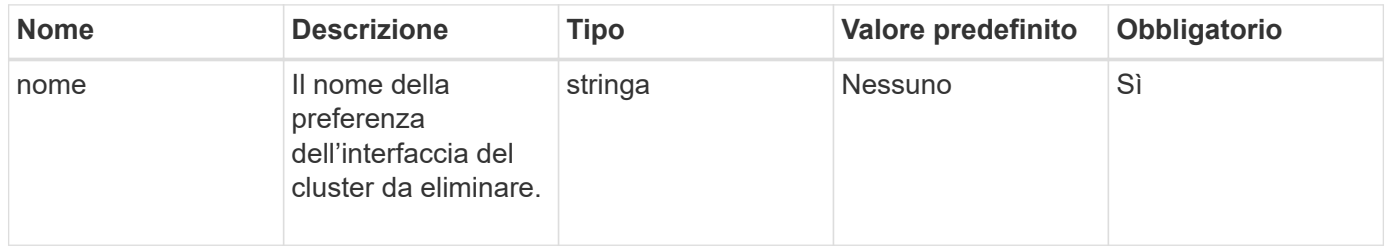

#### **Valori restituiti**

Questo metodo non ha alcun valore restituito.

#### **Esempio di richiesta**

Le richieste per questo metodo sono simili all'esempio seguente:

```
{
      "method": "DeleteClusterInterfacePreference",
      "params": {
           "name": "prefname"
           },
      "id": 1
}
```
#### **Esempio di risposta**

Questo metodo restituisce una risposta simile all'esempio seguente:

```
{
       "id": 1,
       "result": {}
}
```
#### **Novità dalla versione**

11,0

### <span id="page-10-0"></span>**EnableFeature**

È possibile utilizzare EnableFeature Metodo per attivare le funzionalità del cluster, ad esempio i VVol, disabilitate per impostazione predefinita.

#### **Parametro**

Questo metodo ha il seguente parametro di input.

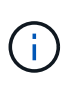

Per i sistemi che eseguono il software Element 11.x, l'abilitazione dei volumi virtuali prima o dopo l'impostazione del monitoraggio del dominio di protezione fa sì che la funzione dei domini di protezione del cluster funzioni solo a livello di nodo.

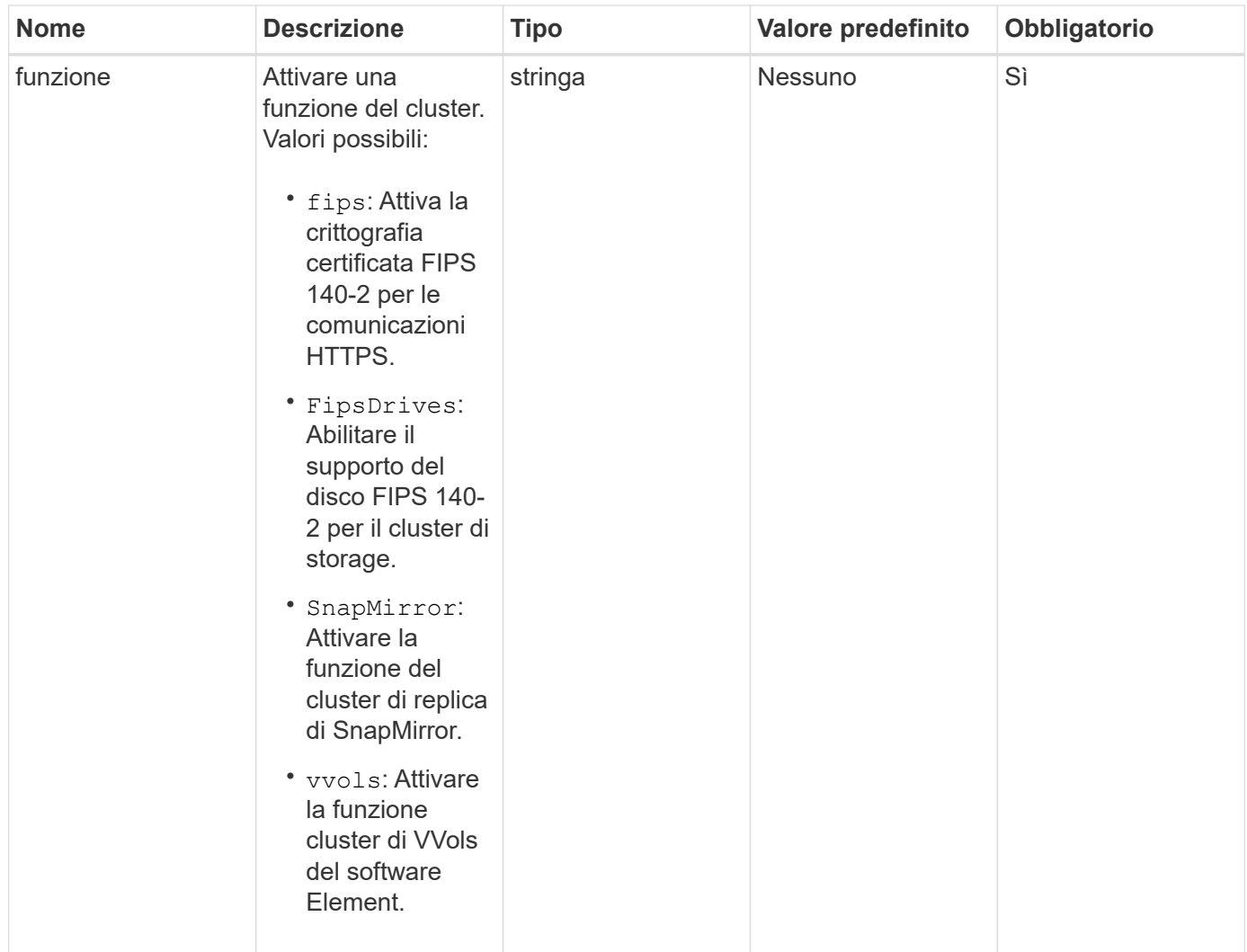

#### **Valore restituito**

Questo metodo non ha valori restituiti.

#### **Esempio di richiesta**

Le richieste per questo metodo sono simili all'esempio seguente:

```
{
    "method": "EnableFeature",
      "params": {
           "feature" : "vvols"
      },
      "id": 1
}
```
#### **Esempio di risposta**

```
{
    "id": 1,
    "result": {}
}
```
9,6

## <span id="page-12-0"></span>**GetClusterCapacity**

È possibile utilizzare GetClusterCapacity per restituire misurazioni di capacità di alto livello per un intero cluster di storage. Questo metodo restituisce i campi che è possibile utilizzare per calcolare i tassi di efficienza mostrati nell'interfaccia utente Web elemento. È possibile utilizzare i calcoli di efficienza negli script per restituire i tassi di efficienza per il thin provisioning, la deduplica, la compressione e l'efficienza complessiva.

#### **Calcoli di efficienza**

Utilizzare le seguenti equazioni per calcolare il thin provisioning, la deduplica e la compressione. Queste equazioni si applicano all'elemento 8.2 e versioni successive.

- ThinProvisioningFactor = (non ZeroBlocks + zero oBlocks) / non ZeroBlocks
- DeDuplicationFactor = (nonZeroBlocks + snapshotNonZeroBlocks) / uniqueBlocks
- Fattore di compressione = (uniqueBlocks \* 4096) / (uniqueBlocksUsedSpace \* 0.93)

#### **Calcolo del tasso di efficienza globale**

Utilizzare la seguente equazione per calcolare l'efficienza complessiva del cluster utilizzando i risultati dei calcoli di thin provisioning, deduplica ed efficienza della compressione.

• EpiencyFactor = thinProvisioningFactor \* deDuplicationFactor \* compressionFactor

#### **Parametri**

Questo metodo non ha parametri di input.

#### **Valore restituito**

Questo metodo ha il seguente valore restituito:

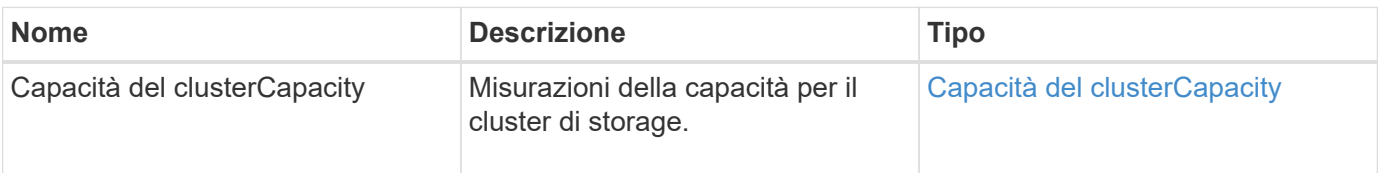

#### **Esempio di richiesta**

Le richieste per questo metodo sono simili all'esempio seguente:

```
{
     "method": "GetClusterCapacity",
     "params": {},
     "id" : 1
}
```
#### **Esempio di risposta**

```
{
    "id": 1,
    "result": {
      "clusterCapacity": {
        "activeBlockSpace": 236015557096,
        "activeSessions": 20,
        "averageIOPS": 0,
        "clusterRecentIOSize": 0,
        "currentIOPS": 0,
        "maxIOPS": 150000,
        "maxOverProvisionableSpace": 259189767127040,
        "maxProvisionedSpace": 51837953425408,
        "maxUsedMetadataSpace": 404984011161,
        "maxUsedSpace": 12002762096640,
        "nonZeroBlocks": 310080350,
        "peakActiveSessions": 20,
        "peakIOPS": 0,
        "provisionedSpace": 1357931085824,
        "snapshotNonZeroBlocks": 0,
        "timestamp": "2016-10-17T21:24:36Z",
        "totalOps": 1027407650,
        "uniqueBlocks": 108180156,
        "uniqueBlocksUsedSpace": 244572686901,
        "usedMetadataSpace": 8745762816,
        "usedMetadataSpaceInSnapshots": 8745762816,
        "usedSpace": 244572686901,
        "zeroBlocks": 352971938
      }
    }
}
```
9,6

## <span id="page-14-0"></span>**GetClusterFullThreshold**

È possibile utilizzare GetClusterFullThreshold metodo per visualizzare le fasi impostate per i livelli di completezza del cluster. Questo metodo restituisce tutte le metriche di completezza per il cluster.

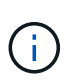

Quando un cluster raggiunge la fase Error di Block Cluster Fullness, gli IOPS massimi su tutti i volumi vengono ridotti linearmente agli IOPS minimi del volume man mano che il cluster si avvicina alla fase critica. In questo modo si evita che il cluster raggiunga la fase critica della piena funzionalità del cluster a blocchi.

#### **Parametri**

Questo metodo non ha parametri di input.

#### **Valori restituiti**

Questo metodo ha i seguenti valori restituiti:

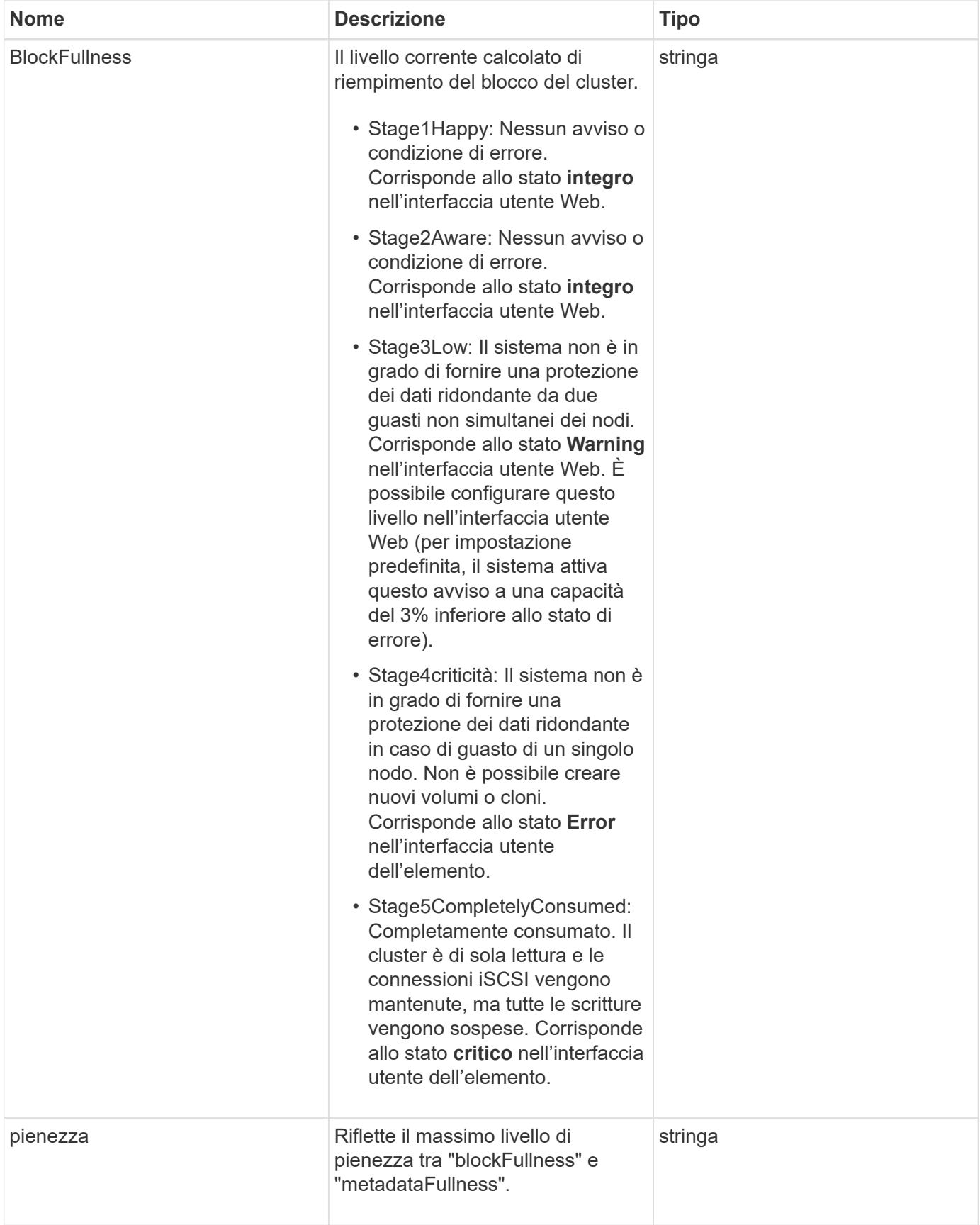

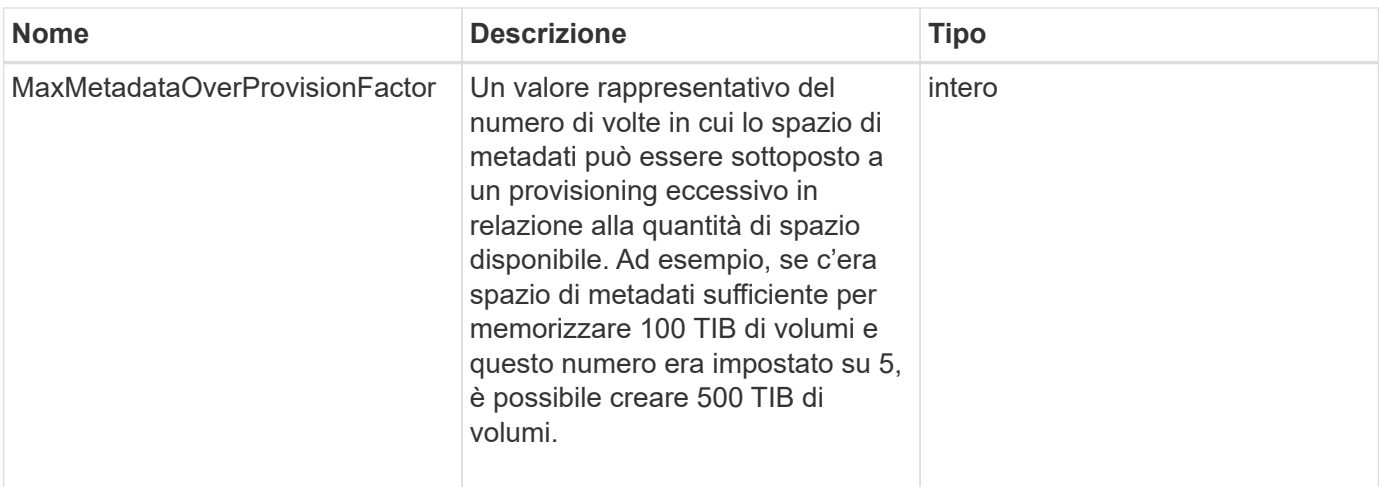

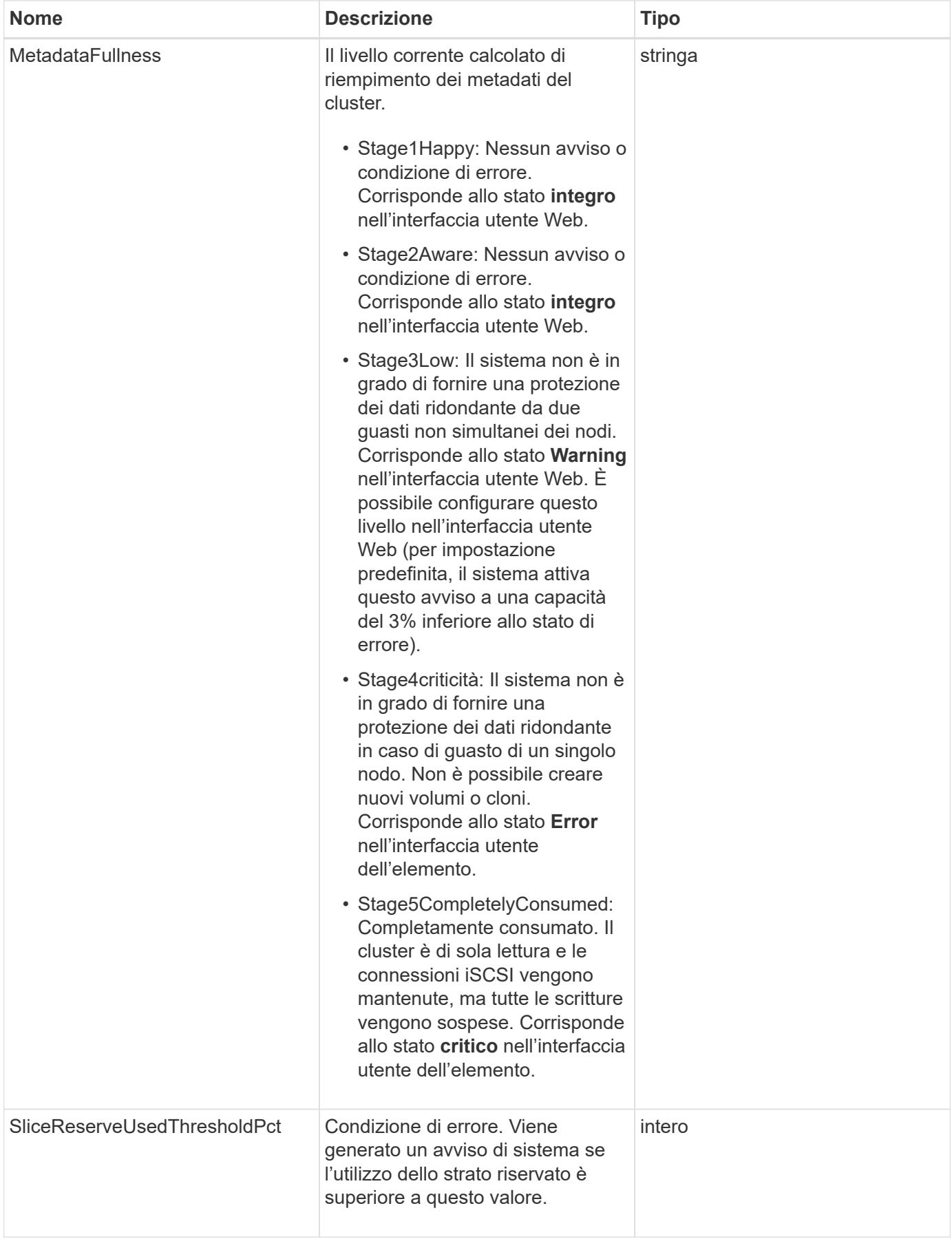

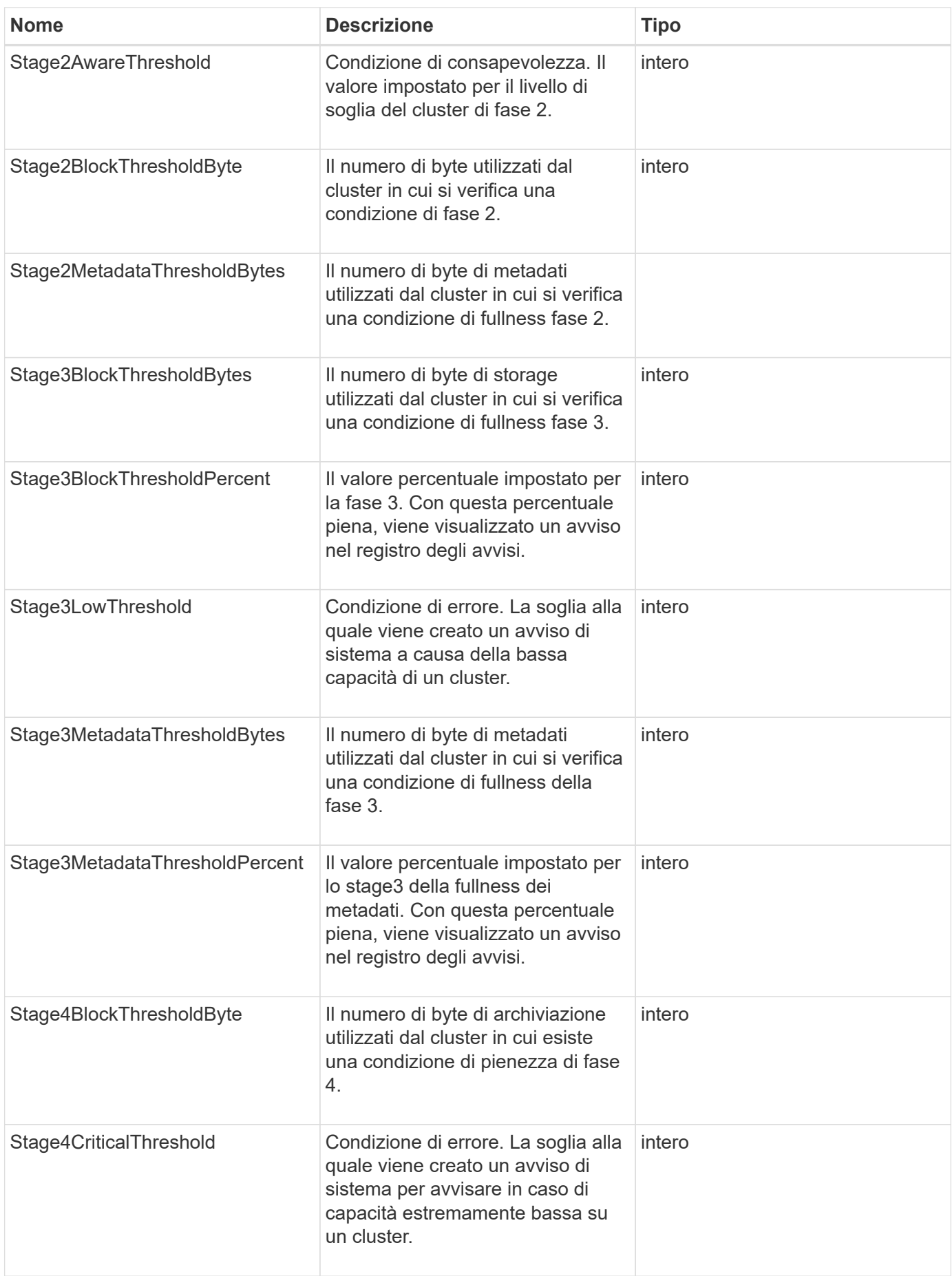

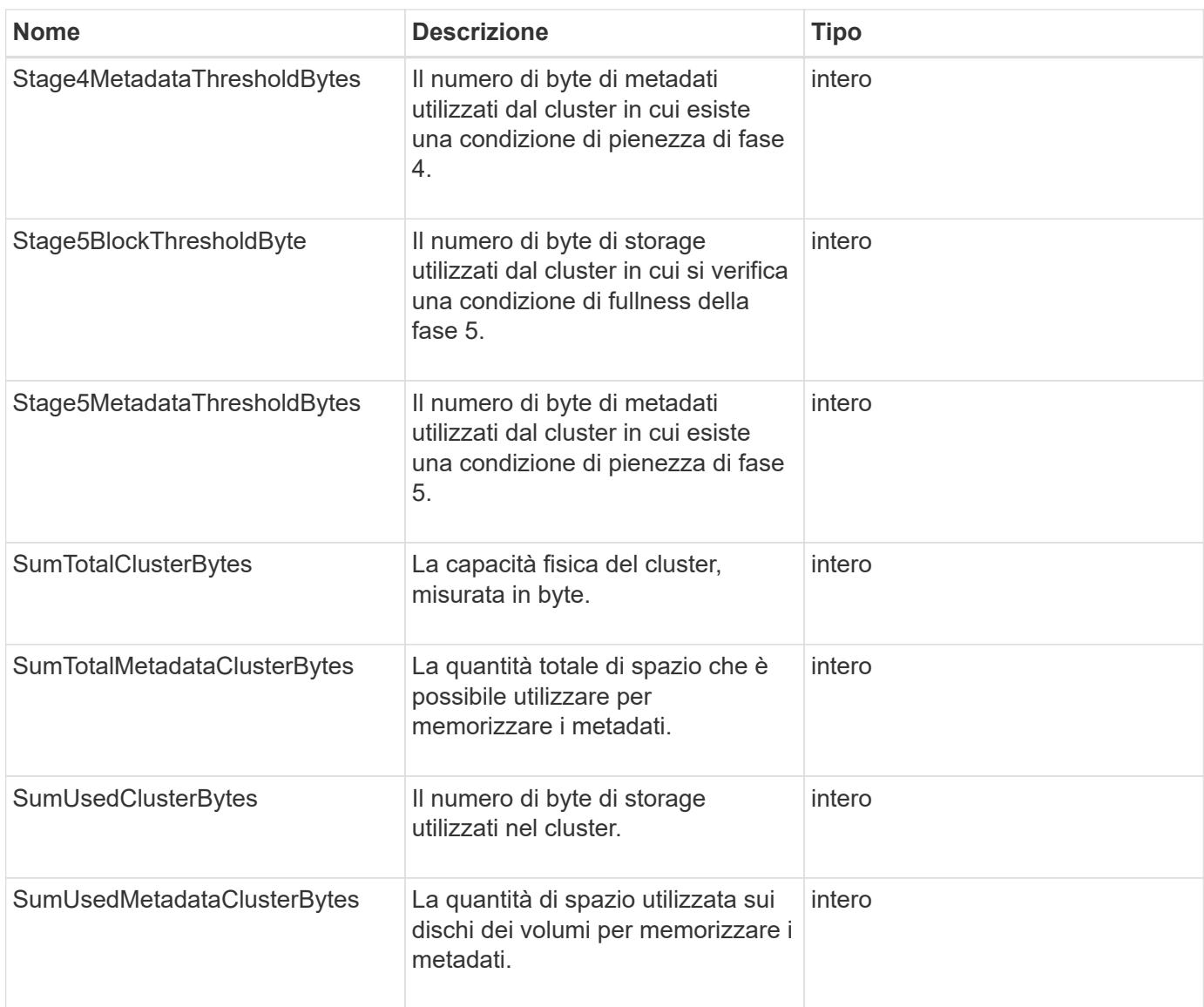

#### **Esempio di richiesta**

Le richieste per questo metodo sono simili all'esempio seguente:

```
{
     "method" : "GetClusterFullThreshold",
     "params" : {},
     "id" : 1
}
```
#### **Esempio di risposta**

```
{
    "id":1,
    "result":{
      "blockFullness":"stage1Happy",
      "fullness":"stage3Low",
      "maxMetadataOverProvisionFactor":5,
      "metadataFullness":"stage3Low",
      "sliceReserveUsedThresholdPct":5,
      "stage2AwareThreshold":3,
      "stage2BlockThresholdBytes":2640607661261,
      "stage3BlockThresholdBytes":8281905846682,
      "stage3BlockThresholdPercent":5,
      "stage3LowThreshold":2,
      "stage4BlockThresholdBytes":8641988709581,
      "stage4CriticalThreshold":1,
      "stage5BlockThresholdBytes":12002762096640,
      "sumTotalClusterBytes":12002762096640,
      "sumTotalMetadataClusterBytes":404849531289,
      "sumUsedClusterBytes":45553617581,
      "sumUsedMetadataClusterBytes":31703113728
    }
}
```
9,6

#### **Trova ulteriori informazioni**

[ModifyClusterFullThreshold](#page-59-0)

### <span id="page-20-0"></span>**GetClusterHardwareInfo**

È possibile utilizzare GetClusterHardwareInfo Metodo per recuperare lo stato dell'hardware e le informazioni per tutti i nodi Fibre Channel, i nodi iSCSI e le unità del cluster. In genere, sono inclusi produttori, vendor, versioni e altre informazioni di identificazione hardware associate.

#### **Parametro**

Questo metodo ha il seguente parametro di input:

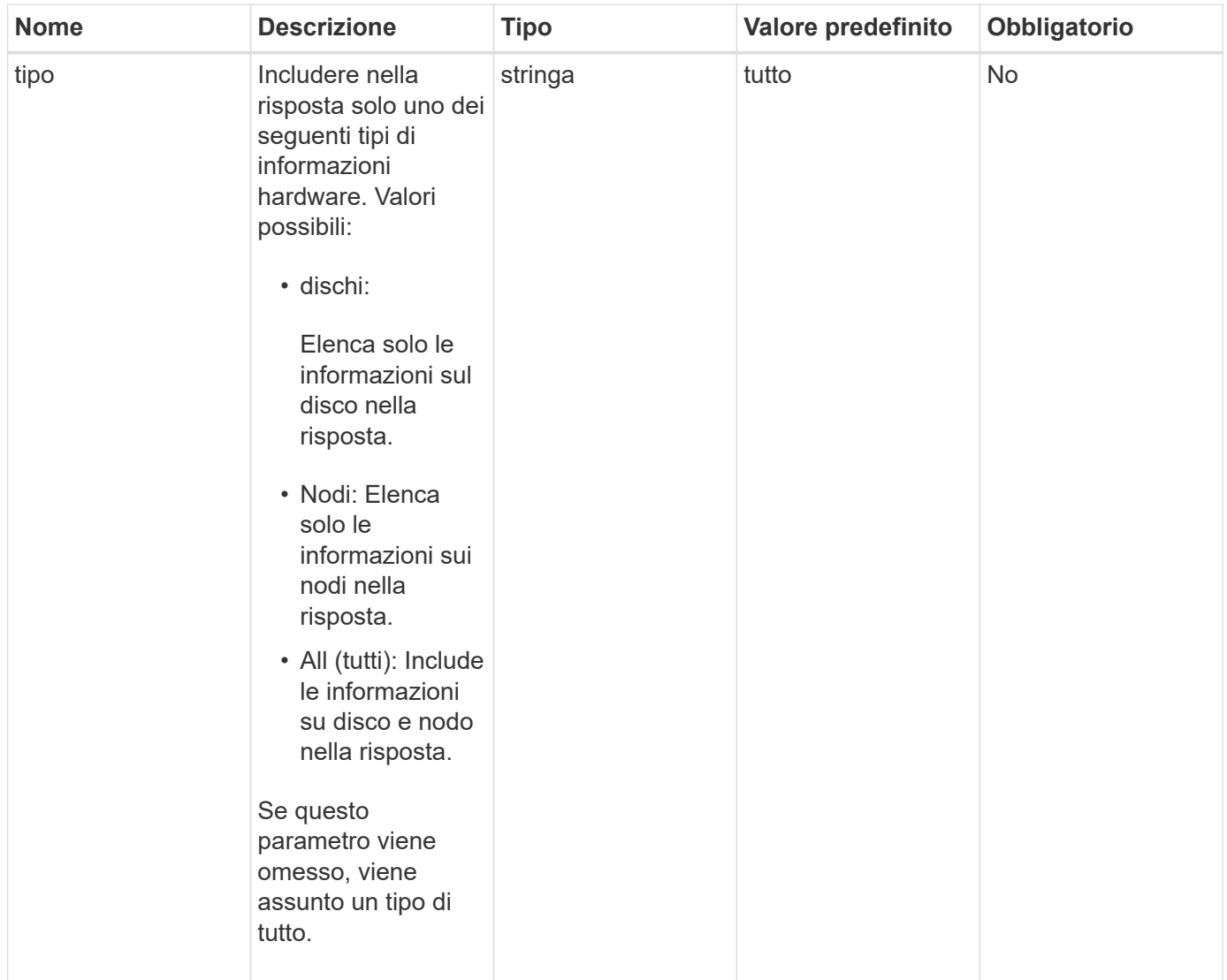

#### **Valore restituito**

Questo metodo ha il seguente valore restituito:

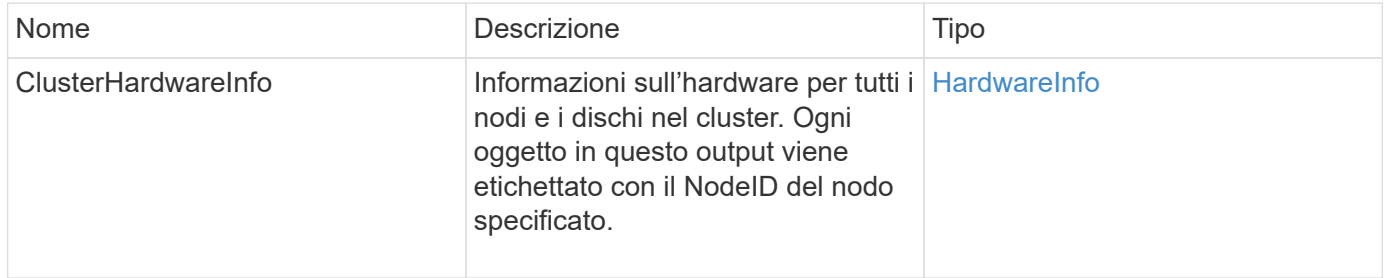

#### **Esempio di richiesta**

Le richieste per questo metodo sono simili all'esempio seguente:

```
{
    "method": "GetClusterHardwareInfo",
      "params": {
           "type": "all"
      },
      "id": 1
}
```
#### **Esempio di risposta**

A causa della lunghezza di questo esempio di risposta, è documentata in un argomento supplementare.

#### **Novità dalla versione**

9,6

#### **Trova ulteriori informazioni**

**[GetClusterHardwareInfo](https://docs.netapp.com/it-it/element-software/api/reference_element_api_response_example_getclusterhardwareinfo.html)** 

### <span id="page-22-0"></span>**GetClusterInfo**

È possibile utilizzare GetClusterInfo metodo per restituire le informazioni di configurazione relative al cluster.

#### **Parametri**

Questo metodo non ha parametri di input.

#### **Valore restituito**

Questo metodo ha il seguente valore restituito:

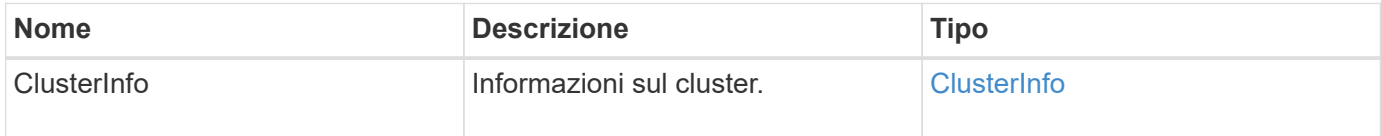

#### **Esempio di richiesta**

Le richieste per questo metodo sono simili all'esempio seguente:

```
{
     "method": "GetClusterInfo",
     "params": {},
     "id" : 1
}
```
#### **Esempio di risposta**

```
{
      "id": 1,
      "result": {
           "clusterInfo": {
                "attributes": {},
                "defaultProtectionScheme": "doubleHelix",
                "enabledProtectionSchemes": [
                    "doubleHelix"
              \frac{1}{2}  "encryptionAtRestState": "disabled",
                "ensemble": [
                    "10.10.10.32",
                    "10.10.10.34",
                    "10.10.10.35",
                    "10.10.10.36",
                    "10.10.10.37"
              \frac{1}{2}  "mvip": "10.10.11.225",
                "mvipInterface": "team1G",
                "mvipNodeID": 3,
                "mvipVlanTag": "0",
                "name": "ClusterName",
                "repCount": 2,
                "softwareEncryptionAtRestState": "enabled",
                "supportedProtectionSchemes": [
                    "doubleHelix"
              \frac{1}{2},
                "svip": "10.10.10.111",
                "svipInterface": "team10G",
                "svipNodeID": 3,
                "svipVlanTag": "0",
                "uniqueID": "psmp",
                "uuid": "2f575d0c-36fe-406d-9d10-dbc1c306ade7"
           }
      }
}
```
9,6

## <span id="page-24-0"></span>**GetClusterInterfacePreference**

Il GetClusterInterfacePreference Il metodo consente ai sistemi integrati con cluster di storage che eseguono il software Element di ottenere informazioni sulle

preferenze di un'interfaccia cluster esistente. Questo metodo è per uso interno.

#### **Parametri**

Questo metodo ha il seguente parametro di input:

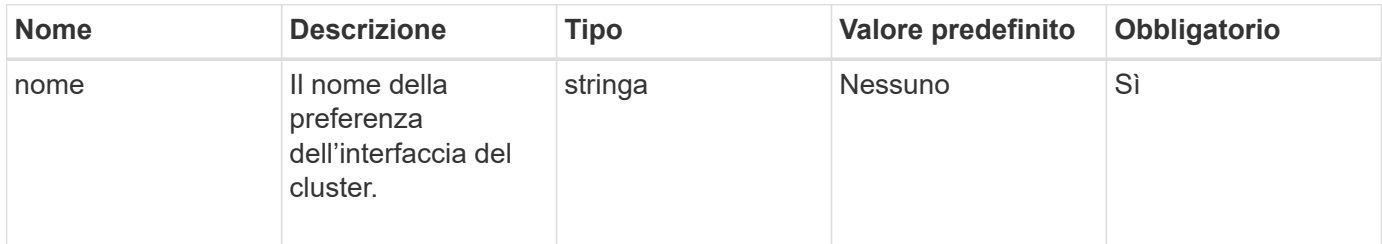

#### **Valore restituito**

Questo metodo ha il seguente valore restituito:

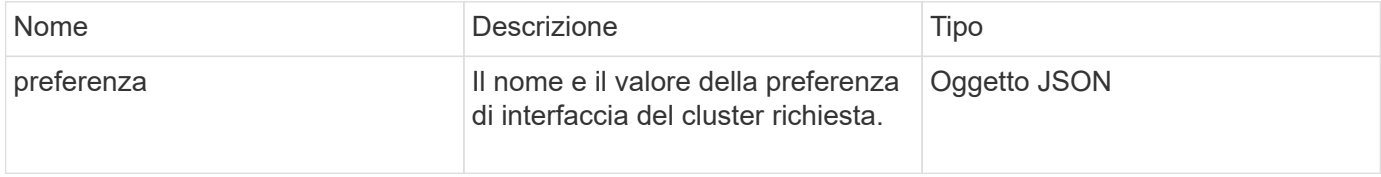

#### **Esempio di richiesta**

Le richieste per questo metodo sono simili all'esempio seguente:

```
{
      "method": "GetClusterInterfacePreference",
      "params": {
           "name": "prefname"
          },
      "id": 1
}
```
#### **Esempio di risposta**

```
{
       "id": 1,
       "result": {
            "preference": {
                 "name": "prefname",
                 "value": "testvalue"
            }
       }
}
```
11,0

### <span id="page-26-0"></span>**GetClusterMasterNodeID**

È possibile utilizzare GetClusterMasterNodeID Metodo per recuperare l'ID del nodo che esegue le attività di amministrazione a livello di cluster e contiene l'indirizzo IP virtuale dello storage (SVIP) e l'indirizzo IP virtuale di gestione (MVIP).

#### **Parametri**

Questo metodo non ha parametri di input.

#### **Valore restituito**

Questo metodo ha il seguente valore restituito:

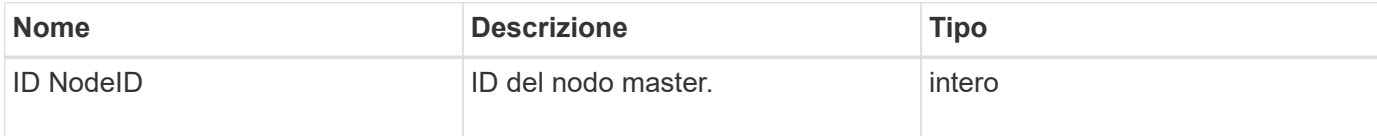

#### **Esempio di richiesta**

Le richieste per questo metodo sono simili all'esempio seguente:

```
{
    "method": "GetClusterMasterNodeID",
    "params": {},
    "id" : 1
}
```
#### **Esempio di risposta**

```
{
    "id" : 1
    "result": {
       "nodeID": 1
     }
}
```
9,6

### <span id="page-27-0"></span>**GetClusterStats**

È possibile utilizzare GetClusterStats metodo per recuperare le misurazioni delle attività di alto livello per il cluster. I valori restituiti sono cumulativi dalla creazione del cluster.

#### **Parametri**

Questo metodo non ha parametri di input.

#### **Valore restituito**

Questo metodo ha il seguente valore restituito:

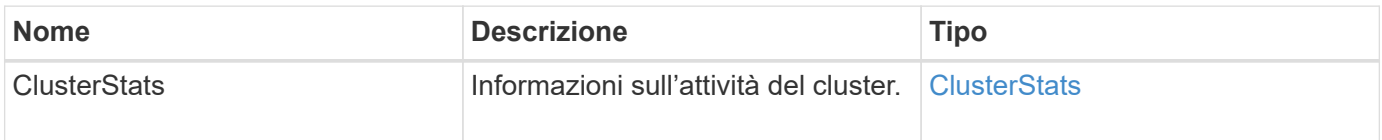

#### **Esempio di richiesta**

Le richieste per questo metodo sono simili all'esempio seguente:

```
{
     "method": "GetClusterStats",
     "params": {},
     "id" : 1
}
```
#### **Esempio di risposta**

```
{
    "id": 1,
    "result": {
      "clusterStats": {
        "actualIOPS": 9376,
        "averageIOPSize": 4198,
        "clientQueueDepth": 8,
        "clusterUtilization": 0.09998933225870132,
        "latencyUSec": 52,
        "normalizedIOPS": 15000,
        "readBytes": 31949074432,
        "readBytesLastSample": 30883840,
        "readLatencyUSec": 27,
        "readLatencyUSecTotal": 182269319,
        "readOps": 1383161,
        "readOpsLastSample": 3770,
        "samplePeriodMsec": 500,
        "servicesCount": 3,
        "servicesTotal": 3,
        "timestamp": "2017-09-09T21:15:39.809332Z",
        "unalignedReads": 0,
        "unalignedWrites": 0,
        "writeBytes": 8002002944,
        "writeBytesLastSample": 7520256,
        "writeLatencyUSec": 156,
        "writeLatencyUSecTotal": 231848965,
        "writeOps": 346383,
        "writeOpsLastSample": 918
      }
    }
}
```
9,6

## <span id="page-28-0"></span>**GetClusterVersionInfo**

È possibile utilizzare GetClusterVersionInfo Metodo per recuperare informazioni sulla versione del software Element in esecuzione su ciascun nodo del cluster. Questo metodo restituisce anche informazioni sui nodi attualmente in fase di aggiornamento del software.

#### **Membri dell'oggetto informazioni sulla versione del cluster**

Questo metodo ha i seguenti membri dell'oggetto:

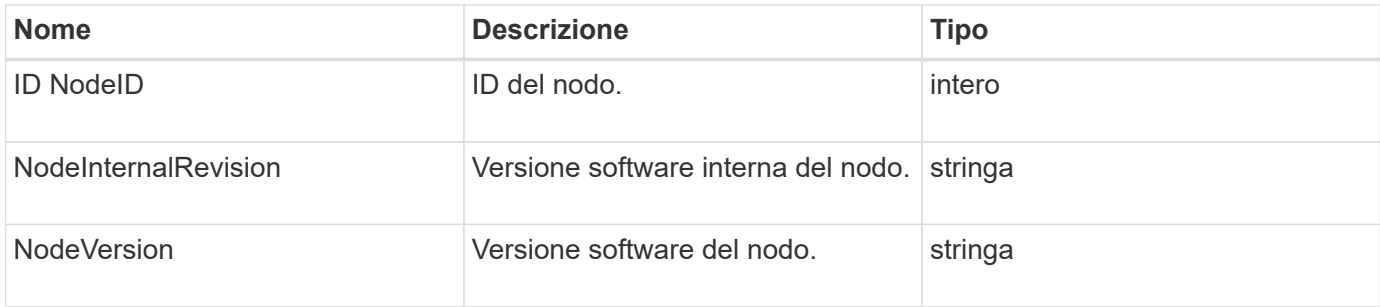

#### **Parametri**

Questo metodo non ha parametri di input.

#### **Valori restituiti**

Questo metodo ha i seguenti valori restituiti:

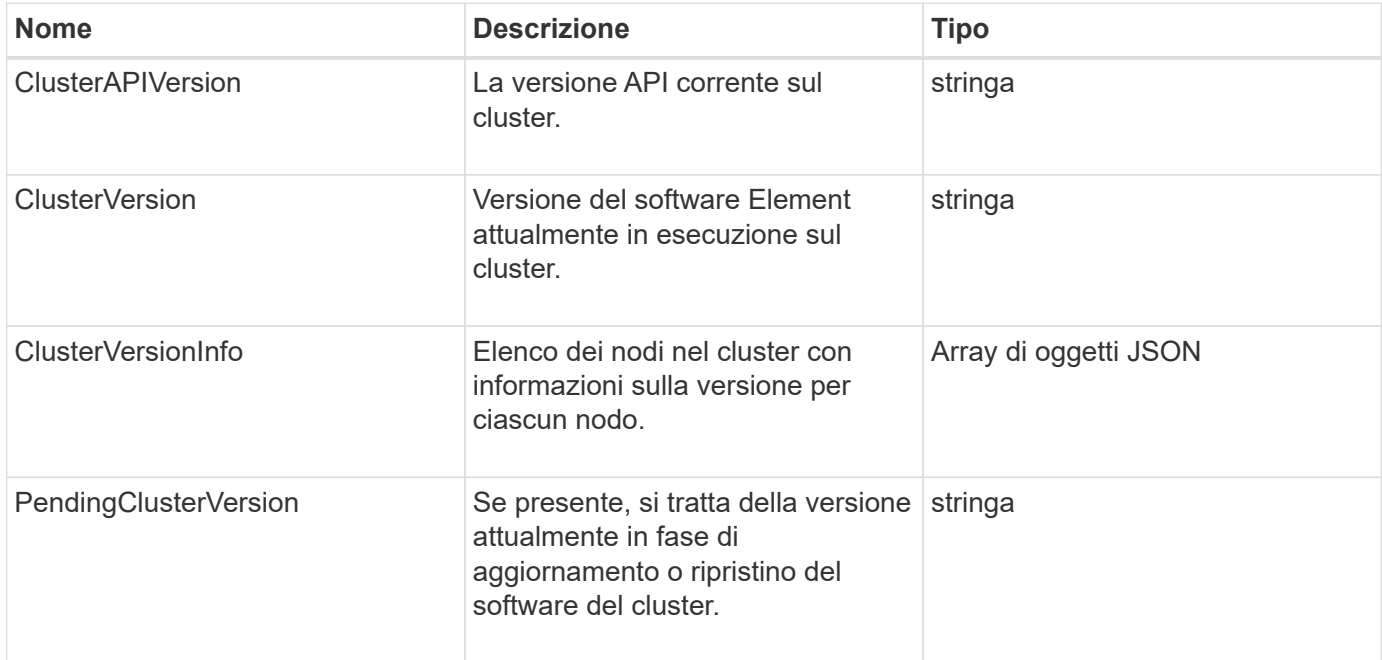

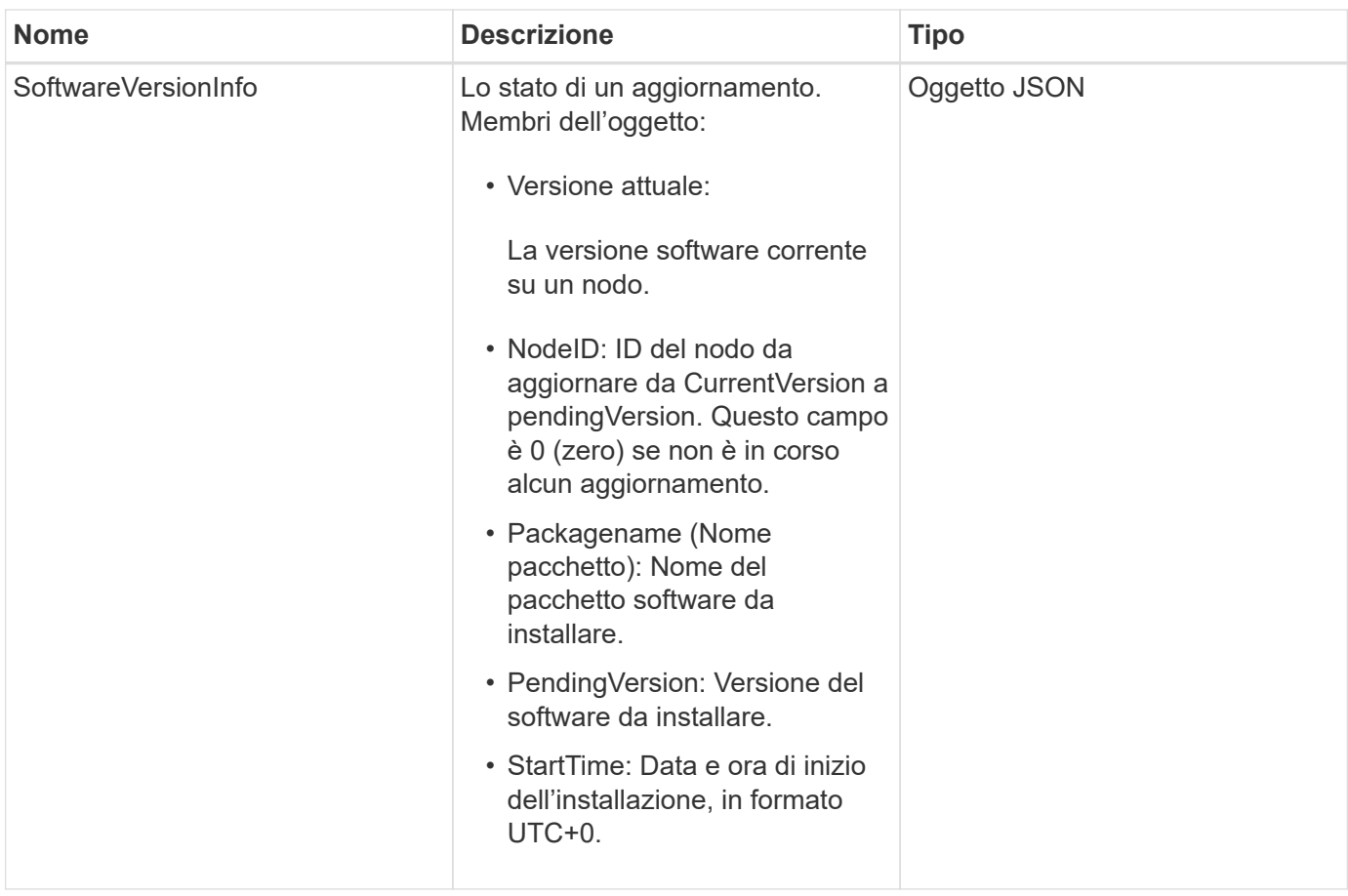

#### **Esempio di richiesta**

Le richieste per questo metodo sono simili all'esempio seguente:

```
{
     "method": "GetClusterVersionInfo",
     "params": {},
     "id" : 1
}
```
#### **Esempio di risposta**

```
{
  "id": 1,
  "result": {
     "clusterAPIVersion": "6.0",
     "clusterVersion": "6.1382",
     "clusterVersionInfo": [
     {
        "nodeID": 1,
        "nodeInternalRevision": "BuildType=Release Element=carbon
Release=carbon ReleaseShort=carbon Version=6.1382 sfdev=6.28
Repository=dev Revision=061511b1e7fb BuildDate=2014-05-28T18:26:45MDT",
        "nodeVersion": "6.1382"
     },
     {
        "nodeID": 2,
        "nodeInternalRevision": "BuildType=Release Element=carbon
Release=carbon ReleaseShort=carbon Version=6.1382 sfdev=6.28
Repository=dev Revision=061511b1e7fb BuildDate=2014-05-28T18:26:45MDT",
        "nodeVersion": "6.1382"
     },
     {
        "nodeID": 3,
        "nodeInternalRevision": "BuildType=Release Element=carbon
Release=carbon ReleaseShort=carbon Version=6.1382 sfdev=6.28
Repository=dev Revision=061511b1e7fb BuildDate=2014-05-28T18:26:45MDT",
        "nodeVersion": "6.1382"
     },
     {
        "nodeID": 4,
        "nodeInternalRevision": "BuildType=Release Element=carbon
Release=carbon ReleaseShort=carbon Version=6.1382 sfdev=6.28
Repository=dev Revision=061511b1e7fb BuildDate=2014-05-28T18:26:45MDT",
        "nodeVersion": "6.1382"
     }
 \frac{1}{2}  "softwareVersionInfo": {
        "currentVersion": "6.1382",
        "nodeID": 0,
        "packageName": "",
        "pendingVersion": "6.1382",
        "startTime": ""
      }
    }
}
```
9,6

## <span id="page-32-0"></span>**GetFeatureStatus**

È possibile utilizzare GetFeatureStatus metodo per recuperare lo stato di una funzione del cluster.

#### **Parametro**

Questo metodo ha il seguente parametro di input:

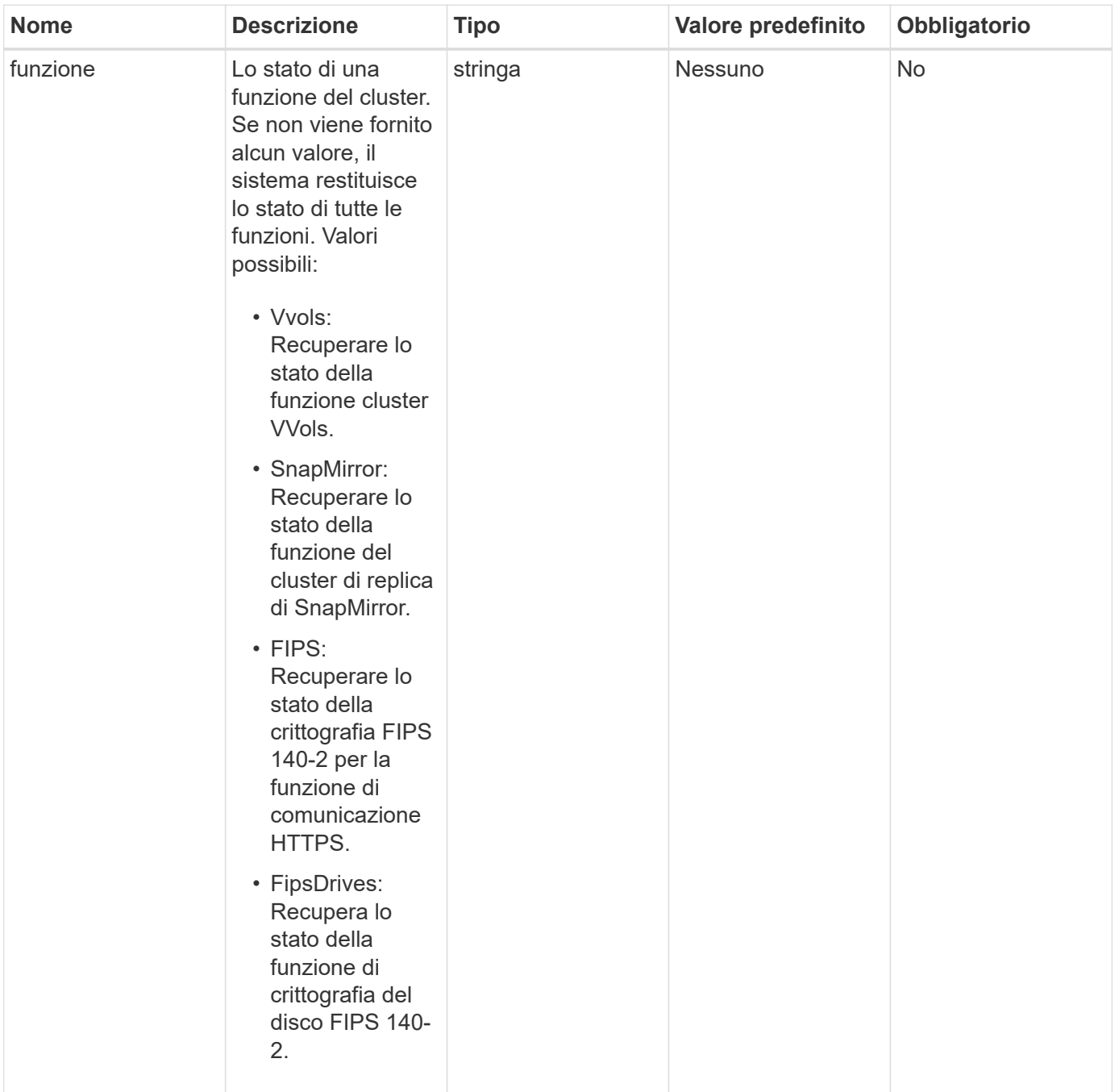

#### **Valore restituito**

Questo metodo ha il seguente valore restituito:

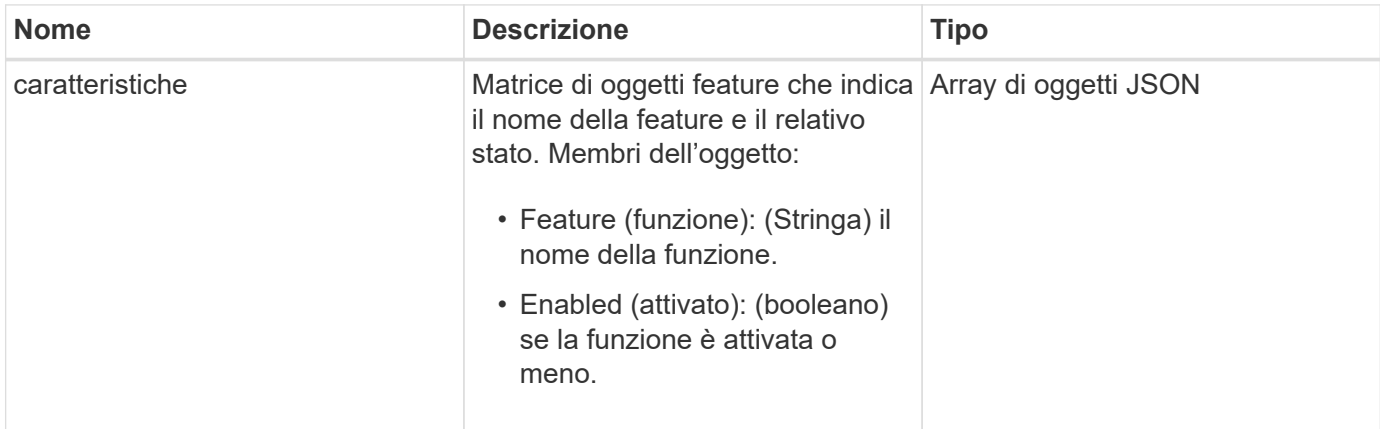

#### **Esempio di richiesta**

Le richieste per questo metodo sono simili all'esempio seguente:

```
{
    "method": "GetFeatureStatus",
      "params": {
      },
      "id": 1
}
```
#### **Esempio di risposta**

```
{
     "id": 1,
     "result": {
         "features": [
\{  "enabled": true,
                 "feature": "Vvols"
             },
\{  "enabled": true,
                 "feature": "SnapMirror"
             },
\{  "enabled": true,
                 "feature": "Fips"
             },
\{  "enabled": true,
                 "feature": "FipsDrives"
  }
         ]
     }
}
```
9,6

## <span id="page-34-0"></span>**GetLoginSessionInfo**

È possibile utilizzare GetLoginSessionInfo Metodo per restituire il periodo di tempo in cui una sessione di autenticazione dell'accesso è valida sia per le shell di accesso che per l'interfaccia telefonica utente (TUI).

#### **Parametri**

Questo metodo non ha parametri di input.

#### **Valore restituito**

Questo metodo ha il seguente valore restituito:

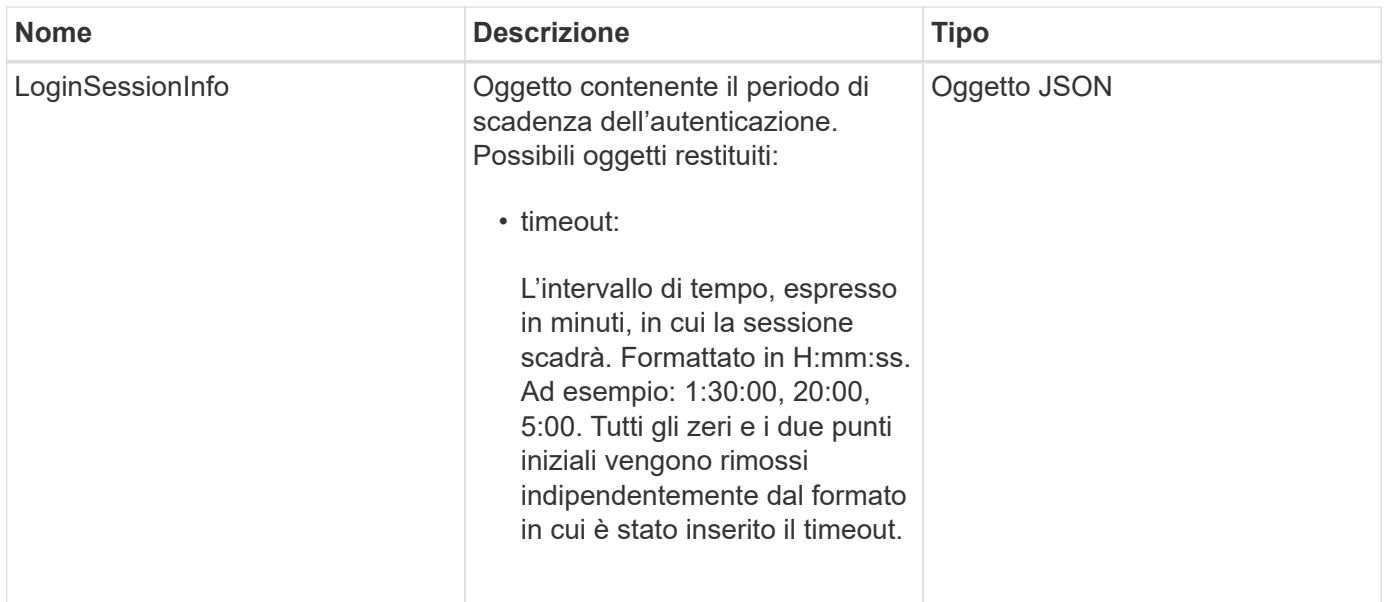

#### **Esempio di richiesta**

Le richieste per questo metodo sono simili all'esempio seguente:

```
{
    "method": "GetLoginSessionInfo",
      "params": {},
    "id" : 1
}
```
### **Esempio di risposta**

Questo metodo restituisce una risposta simile all'esempio seguente:

```
{
"id": 1,
    "result" : {
      "loginSessionInfo" : {
         "timeout" : "30:00"
      }
    }
}
```
#### **Novità dalla versione**

9,6
# **GetNodeHardwareInfo**

È possibile utilizzare GetNodeHardwareInfo metodo per restituire tutte le informazioni hardware e lo stato del nodo specificato. In genere, sono inclusi produttori, vendor, versioni e altre informazioni di identificazione hardware associate.

### **Parametro**

Questo metodo ha il seguente parametro di input:

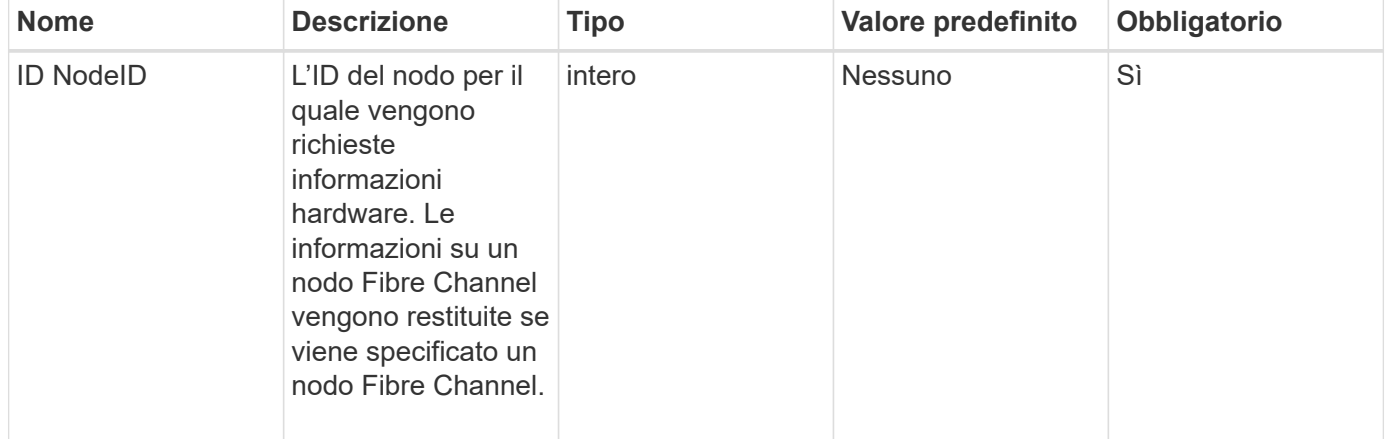

#### **Valore restituito**

Questo metodo ha il seguente valore restituito:

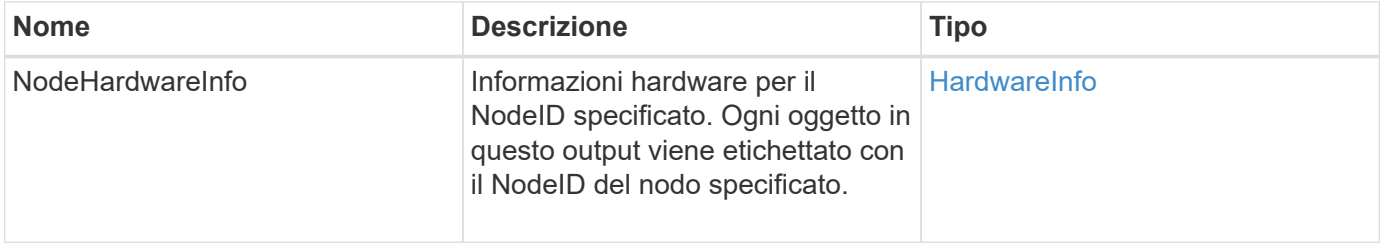

## **Esempio di richiesta**

Le richieste per questo metodo sono simili all'esempio seguente:

```
{
     "method": "GetNodeHardwareInfo",
     "params": {
       "nodeID": 1
     },
"id" : 1
}
```
## **Esempio di risposta**

A causa della lunghezza di questo esempio di risposta, è documentata in un argomento supplementare.

#### **Novità dalla versione**

9,6

#### **Trova ulteriori informazioni**

[GetNodeHardwareInfo \(output per nodi Fibre Channel\)](https://docs.netapp.com/it-it/element-software/api/reference_element_api_response_example_getnodehardwareinfo_fibre_channel.html)

[GetNodeHardwareInfo \(output per iSCSI\)](https://docs.netapp.com/it-it/element-software/api/reference_element_api_response_example_getnodehardwareinfo.html)

# **GetNodeStats**

È possibile utilizzare GetNodeStats metodo per recuperare le misurazioni di attività di alto livello per un singolo nodo.

### **Parametro**

Questo metodo ha il seguente parametro di input:

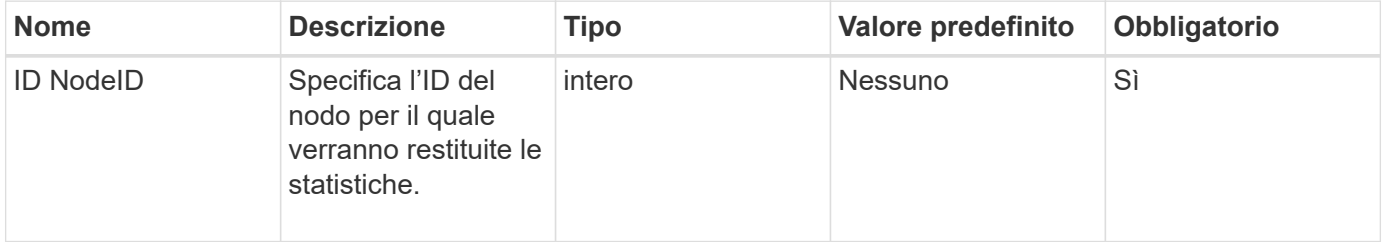

#### **Valore restituito**

Questo metodo ha il seguente valore restituito:

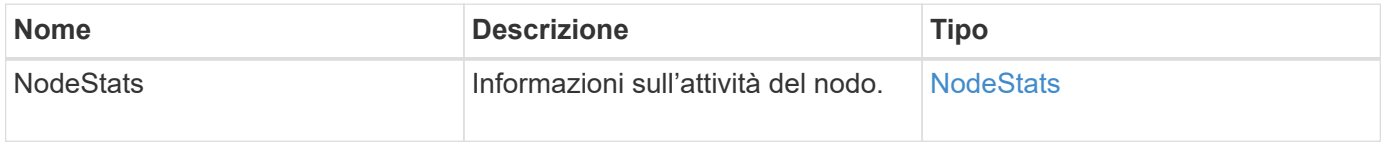

## **Esempio di richiesta**

Le richieste per questo metodo sono simili all'esempio seguente:

```
{
     "method": "GetNodeStats",
     "params": {
        "nodeID": 5
     },
     "id": 1
}
```
## **Esempio di risposta**

Questo metodo restituisce una risposta simile all'esempio seguente:

```
{
     "id" : 1,
     "result" : {
       "nodeStats" : {
          "cBytesIn" : 9725856460404,
         "cBytesOut" : 16730049266858,
         "cpu" : 98,
         "mBytesIn" : 50808519,
         "mBytesOut" : 52040158,
         "networkUtilizationCluster" : 84,
         "networkUtilizationStorage" : 0,
          "sBytesIn" : 9725856460404,
          "sBytesOut" : 16730049266858,
         "timestamp" : "2012-05-16T19:14:37.167521Z",
         "usedMemory" : 41195708000
       }
     }
}
```
#### **Novità dalla versione**

9,6

# **ListActiveNode**

È possibile utilizzare ListActiveNodes metodo per restituire l'elenco dei nodi attualmente attivi nel cluster.

## **Parametri**

Questo metodo non ha parametri di input.

## **Valore restituito**

Questo metodo ha il seguente valore restituito:

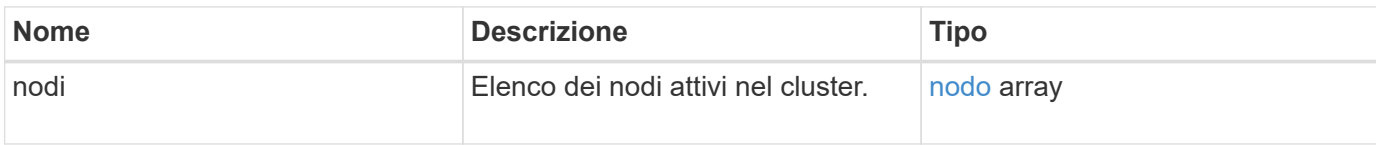

## **Esempio di richiesta**

Le richieste per questo metodo sono simili all'esempio seguente:

```
{
     "method": "ListActiveNodes",
     "params": {},
     "id" : 1
}
```
## **Esempio di risposta**

A causa della lunghezza di questo esempio di risposta, è documentata in un argomento supplementare.

#### **Novità dalla versione**

9,6

#### **Trova ulteriori informazioni**

**[ListActiveNode](https://docs.netapp.com/it-it/element-software/api/reference_element_api_response_example_listactivenodes.html)** 

# **ListAllNode**

È possibile utilizzare ListAllNodes metodo per elencare i nodi attivi e in sospeso nel cluster.

## **Parametri**

Questo metodo non ha parametri di input.

#### **Valori restituiti**

Questo metodo ha i seguenti valori restituiti:

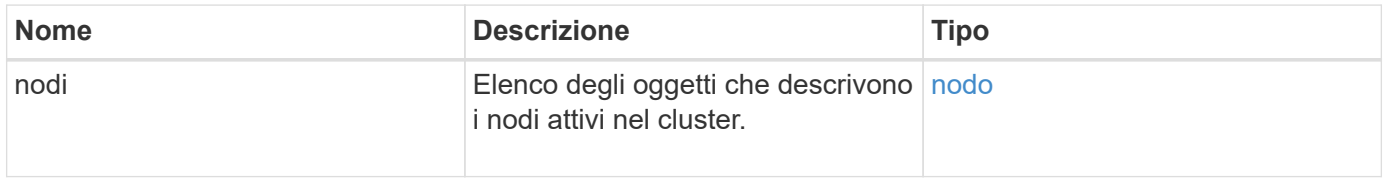

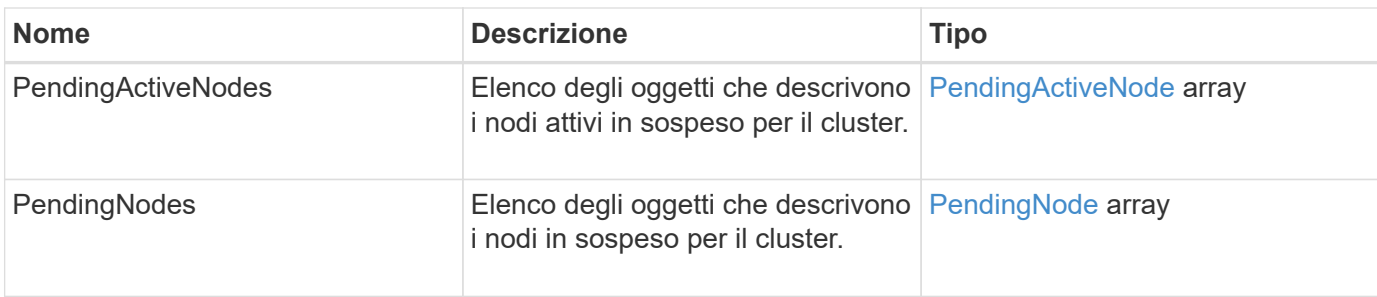

Le richieste per questo metodo sono simili all'esempio seguente:

```
{
     "method": "ListAllNodes",
     "params": {},
     "id" : 1
}
```
## **Esempio di risposta**

```
{
       "id": 1,
       "result": {
            "nodes": [
\{  "associatedFServiceID": 0,
                       "associatedMasterServiceID": 1,
                       "attributes": {},
                       "chassisName": "CT5TV12",
                       "cip": "10.1.1.1",
                       "cipi": "Bond10G",
                       "fibreChannelTargetPortGroup": null,
                       "mip": "10.1.1.1",
                       "mipi": "Bond1G",
                       "name": "NLABP0704",
                       "nodeID": 1,
                       "nodeSlot": "",
                       "platformInfo": {
                            "chassisType": "R620",
                            "cpuModel": "Intel",
                            "nodeMemoryGB": 72,
                            "nodeType": "SF3010",
                            "platformConfigVersion": "0.0.0.0"
\}, \}, \}, \}, \}, \}, \}, \}, \}, \}, \}, \}, \}, \}, \}, \}, \}, \}, \}, \}, \}, \}, \}, \}, \}, \}, \}, \}, \}, \}, \}, \}, \}, \}, \}, \}, \},
                       "sip": "10.1.1.1",
                       "sipi": "Bond10G",
                       "softwareVersion": "11.0",
                       "uuid": "4C4C4544-0054",
                       "virtualNetworks": []
  }
            ],
            "pendingActiveNodes": [],
            "pendingNodes": []
       }
}
```
9,6

# **ListClusterFaults**

È possibile utilizzare ListClusterFaults metodo per elencare le informazioni sugli eventuali guasti rilevati sul cluster. Con questo metodo, è possibile elencare sia gli errori correnti che quelli risolti. Il sistema memorizza i guasti nella cache ogni 30 secondi.

## **Parametri**

Questo metodo ha i seguenti parametri di input:

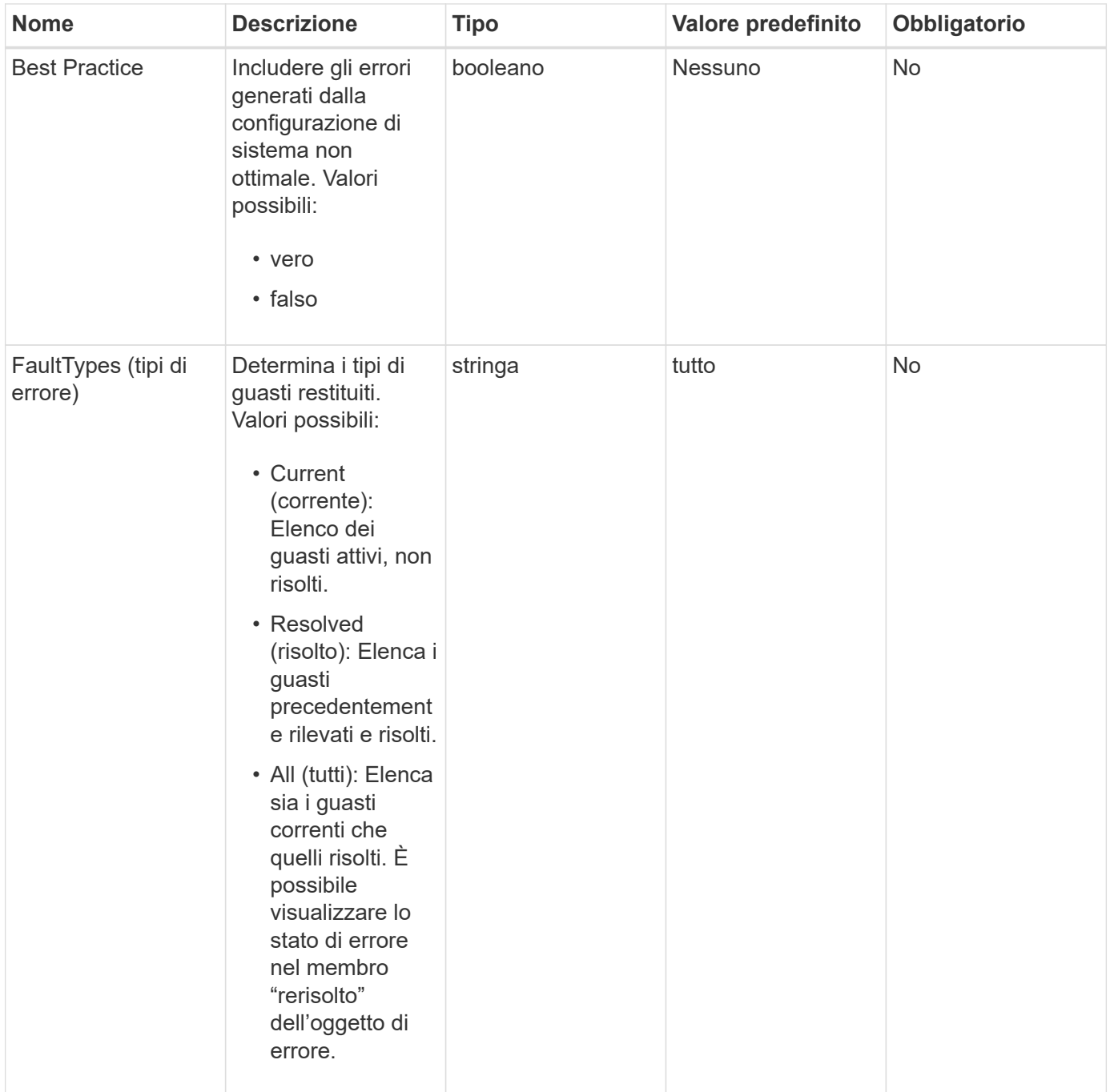

### **Valore restituito**

Questo metodo ha il seguente valore restituito:

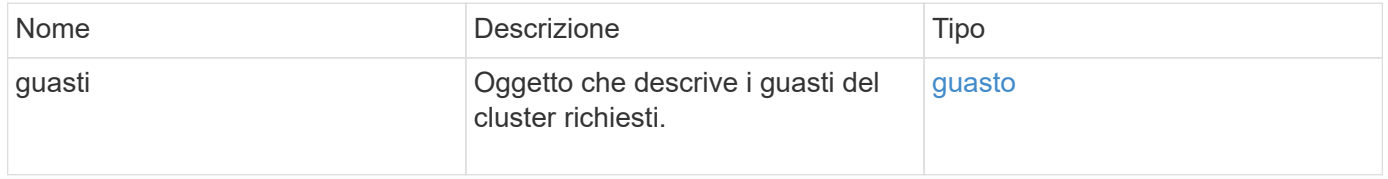

Le richieste per questo metodo sono simili all'esempio seguente:

```
{
    "method": "ListClusterFaults",
      "params": {
        "faultTypes": "current",
        "bestPractices": true
      },
      "id": 1
}
```
## **Esempio di risposta**

```
{
    "id": 1,
    "result": {
      "faults": [
        {
           "clusterFaultID": 1,
           "code": "notUsingLACPBondMode",
           "data": null,
           "date": "2016-04-26T14:57:04.275286Z",
           "details": "Bond1G interfaces found not using LACP bond mode.
Nodes not set to LACP bond mode: \{1, 2, 4, 5\}",
           "driveID": 0,
           "driveIDs": [],
           "nodeHardwareFaultID": 0,
           "nodeID": 0,
           "resolved": false,
           "resolvedDate": "",
           "serviceID": 0,
           "severity": "bestPractice",
           "type": "cluster"
        },
         {
           "clusterFaultID": 9,
           "code": "disconnectedClusterPair",
           "data": null,
           "date": "2016-04-26T20:40:08.736597Z",
           "details": "One of the clusters in a pair may have become
misconfigured or disconnected. Remove the local pairing and retry pairing
the clusters. Disconnected Cluster Pairs: []. Misconfigured Cluster Pairs:
[3]",
           "driveID": 0,
           "driveIDs": [],
           "nodeHardwareFaultID": 0,
           "nodeID": 0,
           "resolved": false,
           "resolvedDate": "",
           "serviceID": 0,
           "severity": "warning",
           "type": "cluster"
        }
      ]
    }
}
```
9,6

# **ListClusterInterfacePreferences**

Il ListClusterInterfacePreference Il metodo consente ai sistemi integrati con cluster di storage che eseguono il software Element di elencare le preferenze esistenti dell'interfaccia del cluster memorizzate nel sistema. Questo metodo è per uso interno.

## **Parametri**

Questo metodo non ha parametri di input.

### **Valore restituito**

Questo metodo ha il seguente valore restituito:

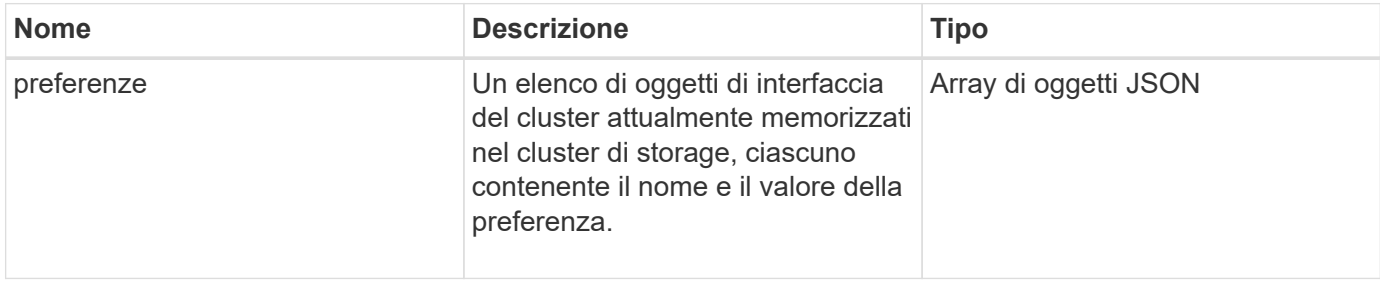

## **Esempio di richiesta**

Le richieste per questo metodo sono simili all'esempio seguente:

```
{
      "method": "ListClusterInterfacePreferences",
      "params": {
      },
      "id": 1
}
```
## **Esempio di risposta**

```
{
     "id": 1,
     "result": {
         "preferences": [
\{"name": "prefname",
                 "value": "testvalue"
  }
         ]
     }
}
```
11,0

# **ListEvents**

È possibile utilizzare ListEvents metodo per elencare gli eventi rilevati nel cluster, ordinati da meno recente a più recente.

## **Parametri**

Questo metodo ha i seguenti parametri di input:

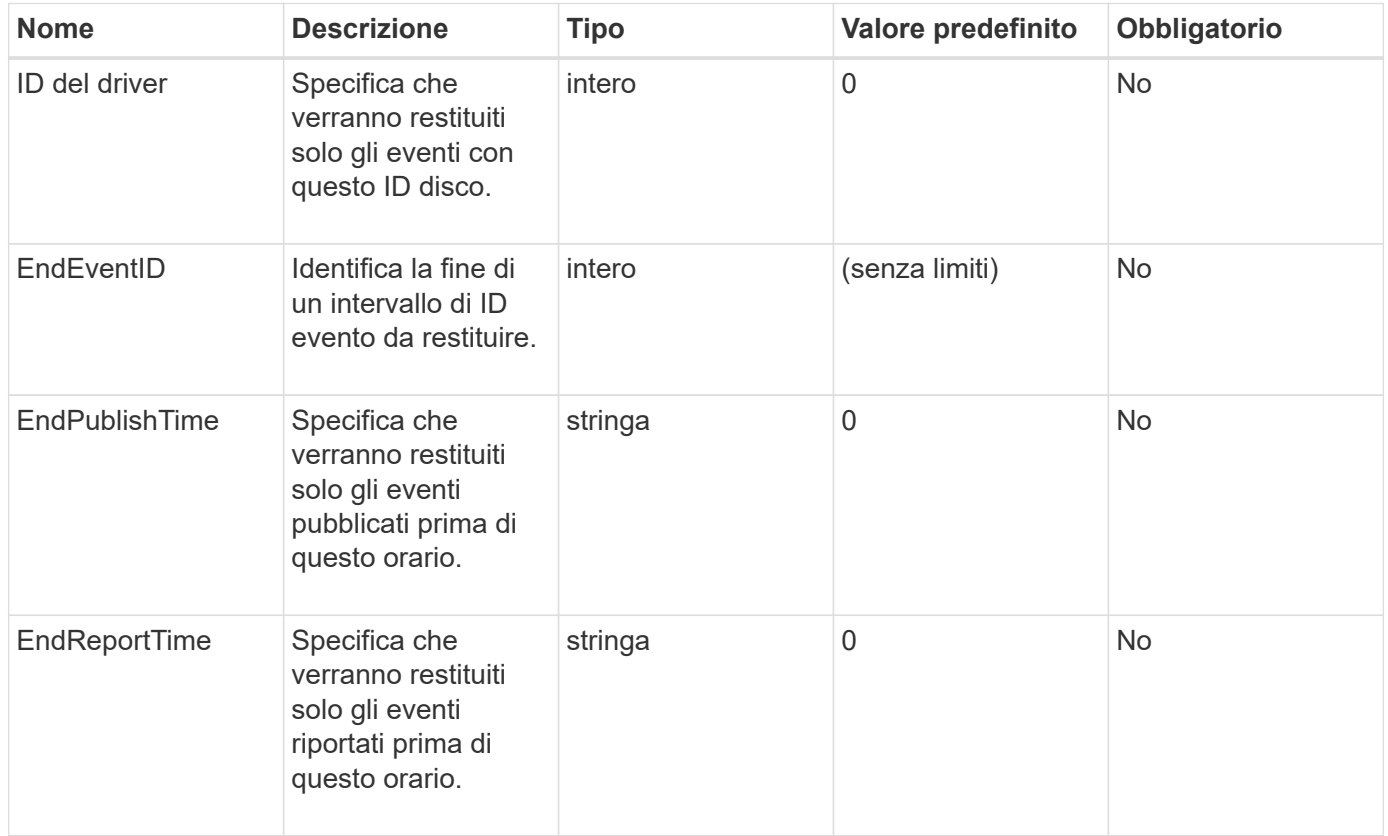

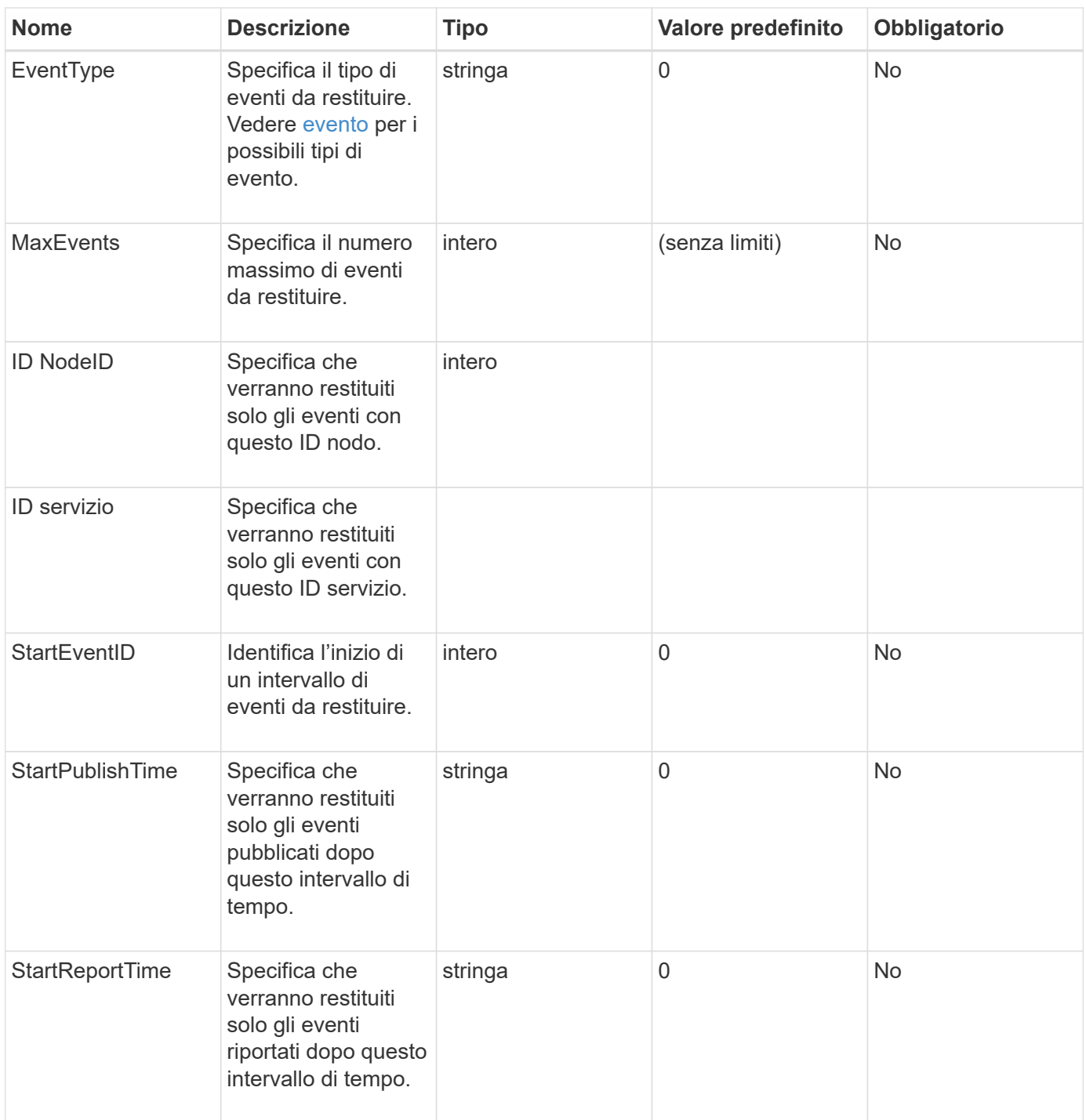

## **Valore restituito**

Questo metodo ha il seguente valore restituito:

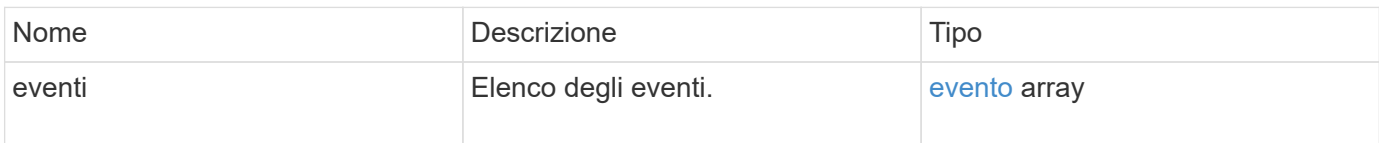

Le richieste per questo metodo sono simili all'esempio seguente:

```
{
     "method": "ListEvents",
     "params": {
     },
     "id" : 1
}
```
## **Esempio di risposta**

```
{
   "id":1,
    "result":{
      "events":[
         {
            "details":
\{  "paramGCGeneration":1431550800,
                "paramServiceID":2
              },
            "driveID":0,
            "eventID":2131,
            "eventInfoType":"gcEvent",
            "message":"GC Cluster Coordination Complete",
            "nodeID":0,
            "serviceID":2,
            "severity":0,
            "timeOfPublish":"2015-05-13T21:00:02.361354Z",
            "timeOfReport":"2015-05-13T21:00:02.361269Z"
         },{
            "details":
{
"eligibleBS":[5,6,7,8,9,10,11,12,13,14,15,16,17,18,19,24,25,26,27,28,29,30
,31,40,41,42,43,44,45,46,47,52,53,54,55,56,57,58,59,60],
                     "generation":1431550800,
                     "participatingSS":[23,35,39,51]
                  },
            "driveID":0,
            "eventID":2130,
```

```
  "eventInfoType":"gcEvent",
             "message":"GCStarted",
             "nodeID":0,
             "serviceID":2,
             "severity":0,
             "timeOfPublish":"2015-05-13T21:00:02.354128Z",
             "timeOfReport":"2015-05-13T21:00:02.353894Z"
         },{
             "details":"",
             "driveID":0,
             "eventID":2129,
             "eventInfoType":"tSEvent",
             "message":"return code:2 t:41286 tt:41286 qcc:1 qd:1 qc:1 vrc:1
tt:2 ct:Write etl:524288",
             "nodeID":0,
             "serviceID":0,
             "severity":0,
             "timeOfPublish":"2015-05-13T20:45:21.586483Z",
             "timeOfReport":"2015-05-13T20:45:21.586311Z"
          }
       ]
     }
}
```
9,6

# **ListNodeStats**

È possibile utilizzare ListNodeStats metodo per visualizzare le misurazioni delle attività di alto livello per tutti i nodi di storage in un cluster di storage.

## **Parametri**

Questo metodo non ha parametri di input.

#### **Valore restituito**

Questo metodo ha il seguente valore restituito:

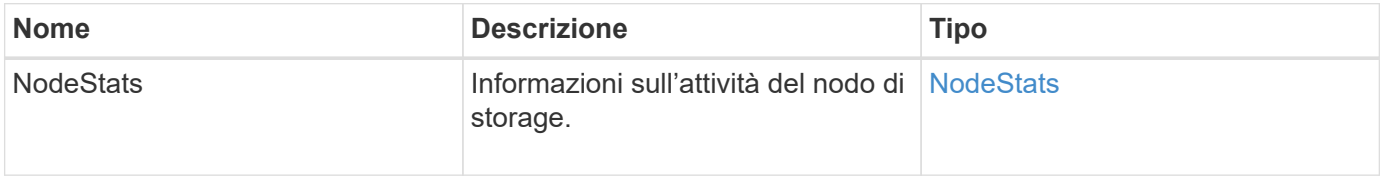

Le richieste per questo metodo sono simili all'esempio seguente:

```
{
     "method": "ListNodeStats",
     "params": {},
     "id" : 1
}
```
## **Esempio di risposta**

Questo metodo restituisce una risposta simile all'esempio seguente:

```
{
     "id": 1,
     "result": {
       "nodeStats": {
         "nodes": [
           {
            "cBytesIn": 46480366124,
            "cBytesOut": 46601523187,
            "cpu": 0,
            "mBytesIn": 59934129,
            "mBytesOut": 41620976,
            "networkUtilizationCluster": 0,
            "networkUtilizationStorage": 0,
            "nodeID": 1,
            "sBytesIn": 46480366124,
            "sBytesOut": 46601523187,
            "timestamp": 1895558254814,
            "usedMemory": 31608135680
  }
         ]
       }
 }
```
## **Novità dalla versione**

9,6

# **ListISCSISessions**

È possibile utilizzare ListISCSISessions Metodo per elencare le informazioni di connessione iSCSI per i volumi nel cluster.

## **Parametri**

Questo metodo non ha parametri di input.

### **Valore restituito**

Questo metodo ha il seguente valore restituito:

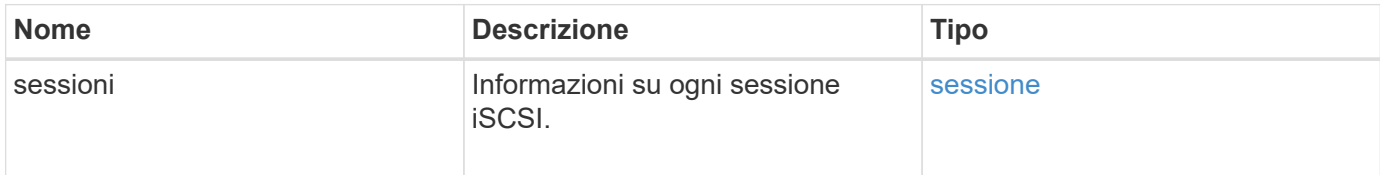

### **Esempio di richiesta**

Le richieste per questo metodo sono simili all'esempio seguente:

```
{
     "method": "ListISCSISessions",
     "params": {},
     "id" : 1
}
```
### **Esempio di risposta**

```
 {
    "id": 1,
    "result": {
      "sessions": [
        {
           "accountID": 1,
           "accountName": "account1",
           "authentication": {
               "authMethod": "CHAP",
               "chapAlgorithm": "SHA3_256",
               "chapUsername": "iqn.1994-05.com."redhat:1cf11f3eed3",
               "direction": "two-way"
           },
           "createTime": "2022-10-03T22:02:49.121723Z",
           "driveID": 23,
           "driveIDs": [23],
           "initiator": null,
           "initiatorIP": "10.1.1.1:37138",
           "initiatorName": "iqn.2010-01.net.solidfire.eng:c",
           "initiatorPortName": "iqn.2010-
01.net.solidfire.eng:c,i,0x23d860000",
           "initiatorSessionID": 9622126592,
           "msSinceLastIscsiPDU": 243,
           "msSinceLastScsiCommand": 141535021,
           "nodeID": 3,
           "serviceID": 6,
           "sessionID": 25769804943,
           "targetIP": "10.1.1.2:3260",
           "targetName": "iqn.2010-01.com.solidfire:a7sd.3",
           "targetPortName": "iqn.2010-01.com.solidfire:a7sd.3,t,0x1",
           "virtualNetworkID": 0,
           "volumeID": 3,
           "volumeInstance": 140327214758656
        }
       ...
      ]
    }
}
```
9,6

# **ListServices**

È possibile utilizzare ListServices metodo per elencare le informazioni sui servizi per nodi, dischi, software corrente e altri servizi in esecuzione nel cluster.

#### **Parametri**

Questo metodo non ha parametri di input.

#### **Valore restituito**

Questo metodo ha il seguente valore restituito:

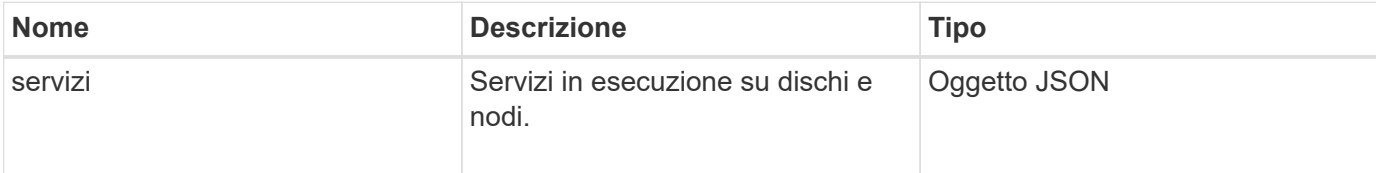

## **Esempio di richiesta**

Le richieste per questo metodo sono simili all'esempio seguente:

```
{
     "method": "ListServices",
     "params": {},
     "id" : 1
}
```
## **Esempio di risposta**

```
"id": 1,
"result": {
      "services": [
\{  "drive": {
                   "assignedService": 22,
                   "asyncResultIDs": [],
                   "attributes": {},
                   "capacity": 300069052416,
                   "customerSliceFileCapacity": 0,
                   "driveID": 5,
                   "driveStatus": "assigned",
                   "driveType": "block",
                   "failCount": 0,
```

```
  "nodeID": 4,
                     "reservedSliceFileCapacity": 0,
                     "serial": "scsi-SATA_INTEL_SSDSC2",
                     "slot": 3
                },
                "drives": [
\{  "assignedService": 22,
                          "asyncResultIDs": [],
                          "attributes": {},
                          "capacity": 300069052416,
                          "customerSliceFileCapacity": 0,
                          "driveID": 5,
                          "driveStatus": "assigned",
                          "driveType": "Block",
                          "failCount": 0,
                          "nodeID": 4,
                          "reservedSliceFileCapacity": 0,
                          "serial": "scsi-SATA_INTEL_SSDSC2",
                          "slot": 3
  }
              \frac{1}{2}  "node": {
                     "associatedFServiceID": 0,
                     "associatedMasterServiceID": 1,
                     "attributes": {},
                     "cip": "10.117.63.18",
                     "cipi": "Bond10G",
                     "fibreChannelTargetPortGroup": null,
                     "mip": "10.117.61.18",
                     "mipi": "Bond1G",
                     "name": "node4",
                     "nodeID": 4,
                     "nodeSlot": "",
                     "platformInfo": {
                          "chassisType": "R620",
                          "cpuModel": "Intel(R) Xeon(R) CPU",
                          "nodeMemoryGB": 72,
                          "nodeType": "SF3010",
                          "platformConfigVersion": "10.0"
\}, \}, \}, \}, \}, \}, \}, \}, \}, \}, \}, \}, \}, \}, \}, \}, \}, \}, \}, \}, \}, \}, \}, \}, \}, \}, \}, \}, \}, \}, \}, \}, \}, \}, \}, \}, \},
                     "sip": "10.117.63.18",
                     "sipi": "Bond10G",
                     "softwareVersion": "10.0",
                     "uuid": "4C4C4544-0053",
                     "virtualNetworks": []
```

```
  },
             "service": {
                 "associatedBV": 0,
                 "associatedTS": 0,
                 "associatedVS": 0,
                 "asyncResultIDs": [
1  ],
                 "driveID": 5,
                 "driveIDs": [
5 - 5\vert,
                 "firstTimeStartup": true,
                 "ipcPort": 4008,
                 "iscsiPort": 0,
                 "nodeID": 4,
                 "serviceID": 22,
                 "serviceType": "block",
                 "startedDriveIDs": [],
                 "status": "healthy"
  }
  }
     ]
}
```
9,6

# **ListPendingNode**

È possibile utilizzare ListPendingNodes metodo per elencare i nodi di storage in sospeso nel sistema. I nodi in sospeso sono nodi di storage in esecuzione e configurati per unirsi al cluster di storage, ma non ancora aggiunti utilizzando il metodo API AddNodes.

## **Indirizzi di gestione IPv4 e IPv6**

Notare che ListPendingNodes Non elenca i nodi in sospeso con diversi tipi di indirizzo per l'indirizzo IP di gestione (MIP) e l'indirizzo IP virtuale di gestione (MVIP). Ad esempio, se un nodo in sospeso ha un MVIP IPv6 e un MIP IPv4, ListPendingNodes non includerà il nodo come parte del risultato.

## **Parametri**

Questo metodo non ha parametri di input.

### **Valore restituito**

Questo metodo ha il seguente valore restituito:

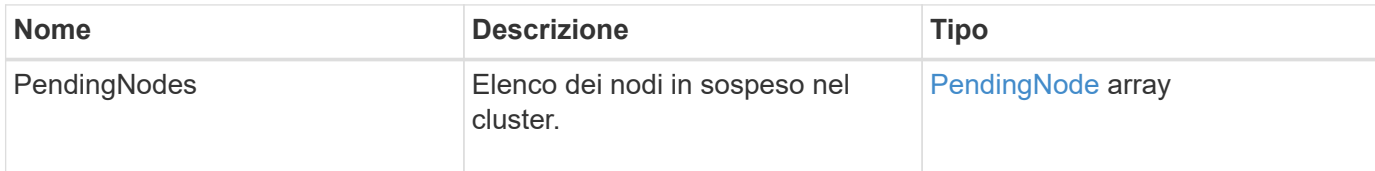

## **Esempio di richiesta**

Le richieste per questo metodo sono simili all'esempio seguente:

```
{
     "method": "ListPendingNodes",
     "params": {},
     "id" : 1
}
```
## **Esempio di risposta**

```
{
    "id": 3,
    "result": {
      "pendingNodes": [
        {
           "assignedNodeID": 0,
           "cip": "10.26.65.101",
           "cipi": "Bond10G",
           "compatible": true,
           "mip": "172.26.65.101",
           "mipi": "Bond1G",
           "name": "VWC-EN101",
           "pendingNodeID": 1,
           "platformInfo": {
             "chassisType": "R620",
             "cpuModel": "Intel(R) Xeon(R) CPU E5-2640 0 @ 2.50GHz",
             "nodeMemoryGB": 72,
             "nodeType": "SF3010"
           },
           "sip": "10.26.65.101",
           "sipi": "Bond10G",
           "softwareVersion": "9.0.0.1554",
           "uuid": "4C4C4544-0048-4410-8056-C7C04F395931"
  }
      ]
    }
}
```
9,6

## **Trova ulteriori informazioni**

[AddNode](#page-3-0)

# **ListPendingActiveNode**

È possibile utilizzare ListPendingActiveNodes Metodo per elencare i nodi nel cluster che si trovano nello stato PendingActive, tra gli stati in sospeso e attivo. I nodi in questo stato vengono ripristinati all'immagine di fabbrica.

## **Parametri**

Questo metodo non ha parametri di input.

### **Valore restituito**

Questo metodo ha il seguente valore restituito:

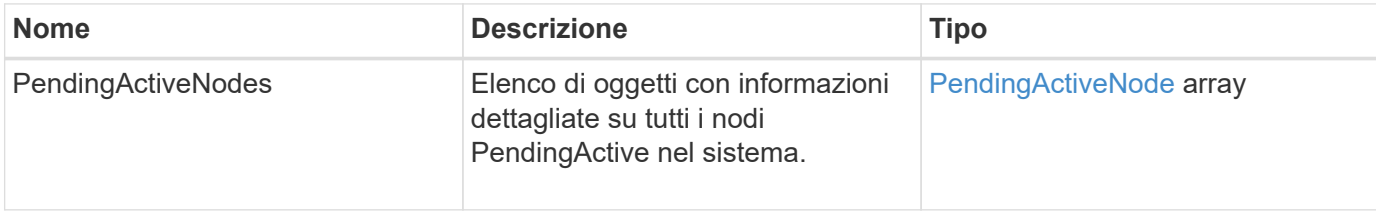

### **Esempio di richiesta**

Le richieste per questo metodo sono simili all'esempio seguente:

```
{
     "method": "ListPendingActiveNodes",
     "params": {},
     "id" : 1
}
```
## **Esempio di risposta**

```
{
    id: null,
    result: {
      pendingActiveNodes: [
      {
        activeNodeKey: "5rPHP3lTAO",
        assignedNodeID: 5,
        asyncHandle: 2,
        cip: "10.10.5.106",
        mip: "192.168.133.106",
        pendingNodeID: 1,
        platformInfo: {
           chassisType: "R620",
           cpuModel: "Intel(R) Xeon(R) CPU E5-2640 0 @ 2.50GHz",
           nodeMemoryGB: 72,
           nodeType: "SF3010"
        },
       sip: "10.10.5.106",
       softwareVersion: "9.0.0.1077"
  }
      ]
    }
}
```
9,6

# **ModifyClusterFullThreshold**

È possibile utilizzare ModifyClusterFullThreshold metodo per modificare il livello a cui il sistema genera un evento quando il cluster di storage si avvicina a un determinato utilizzo della capacità. È possibile utilizzare l'impostazione della soglia per indicare la quantità accettabile di storage a blocchi utilizzato prima che il sistema generi un avviso.

Ad esempio, se si desidera essere avvisati quando il sistema raggiunge il 3% al di sotto del livello di "errore" nell'utilizzo dello storage a blocchi, immettere il valore "3" per il parametro stage3BlockHoldPercent. Se viene raggiunto questo livello, il sistema invia un avviso al registro eventi nella Console di gestione cluster.

## **Parametri**

Questo metodo ha i seguenti parametri di input:

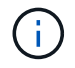

Selezionare almeno un parametro.

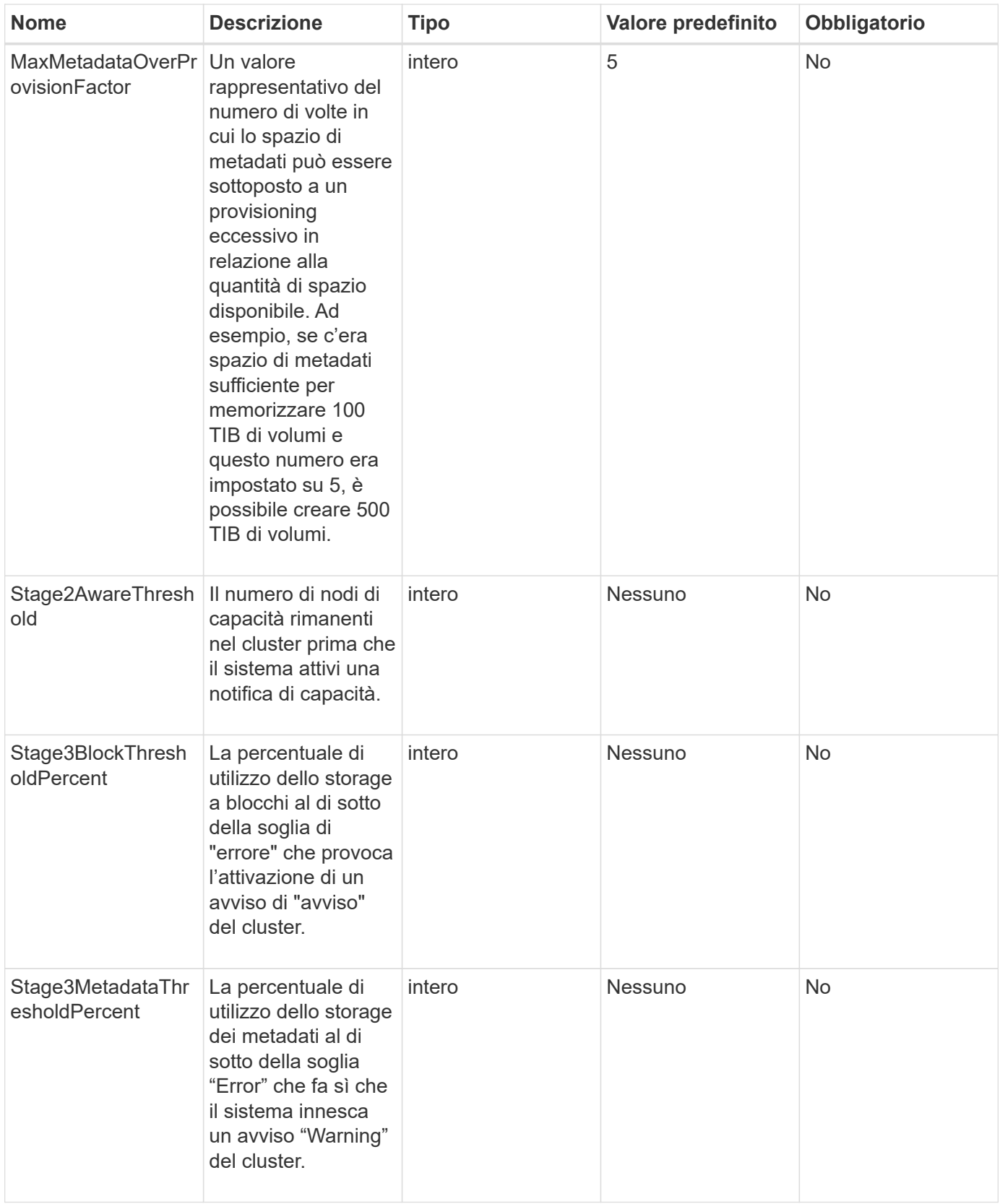

## **Valori restituiti**

Questo metodo ha i seguenti valori restituiti:

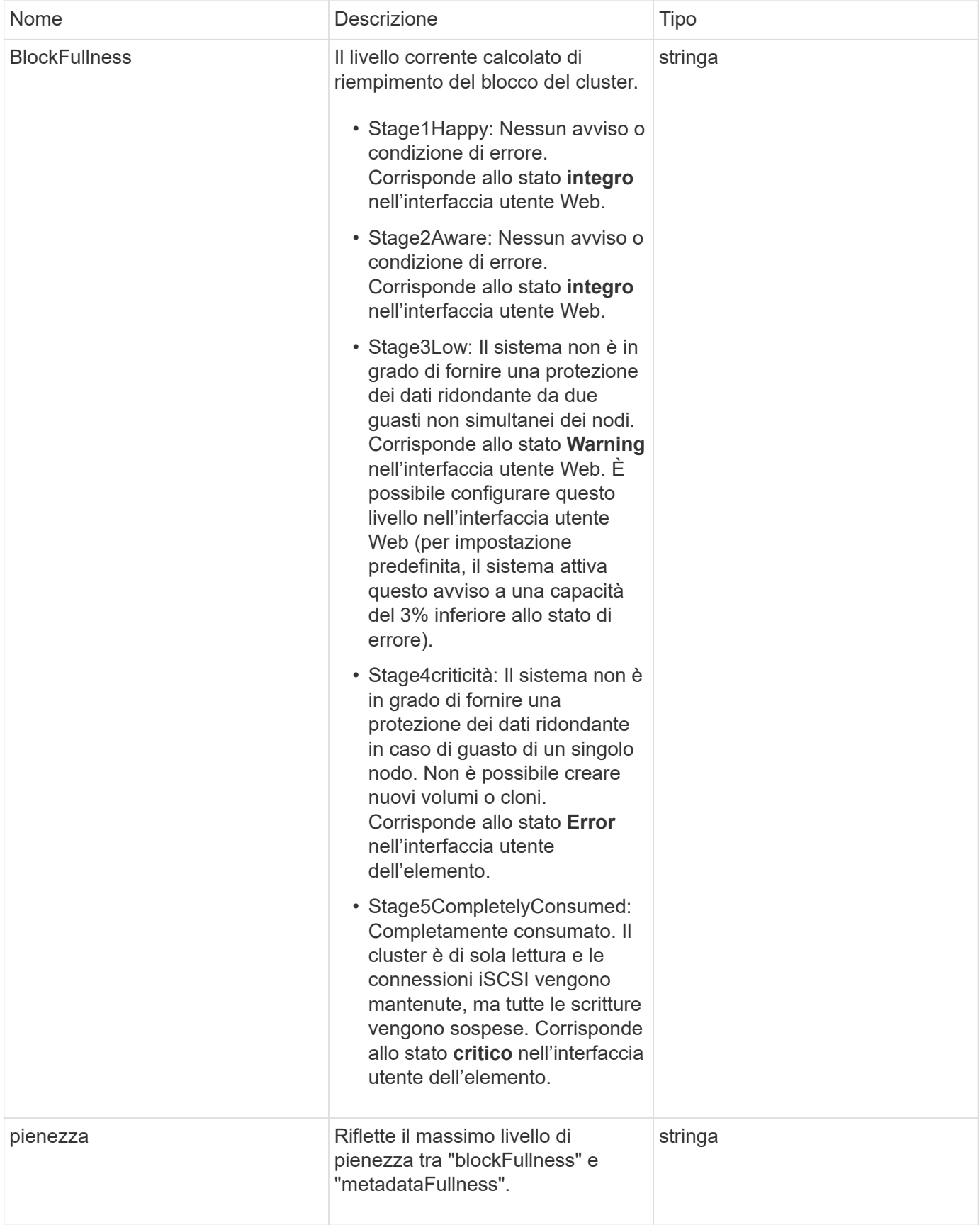

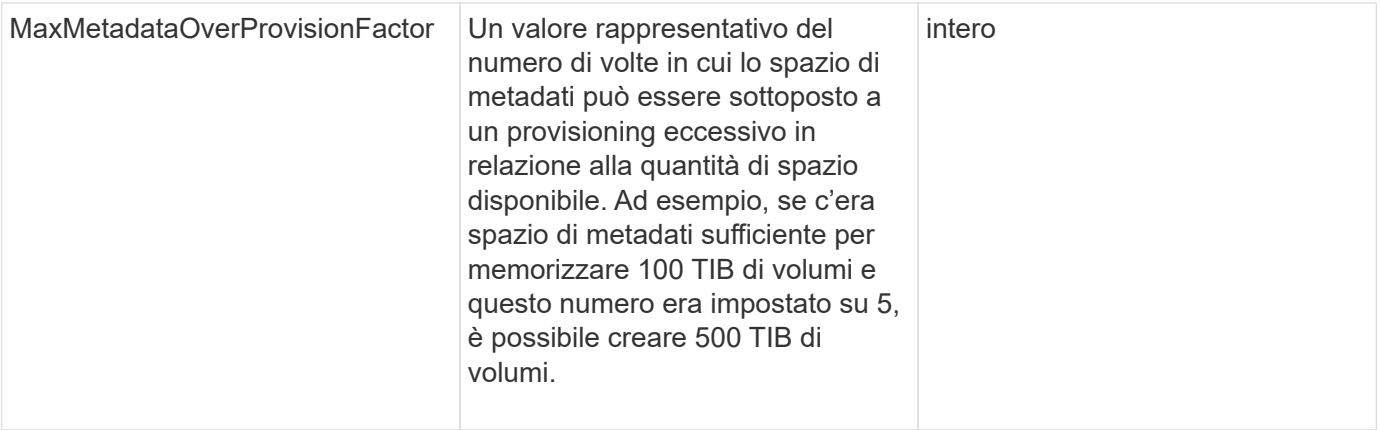

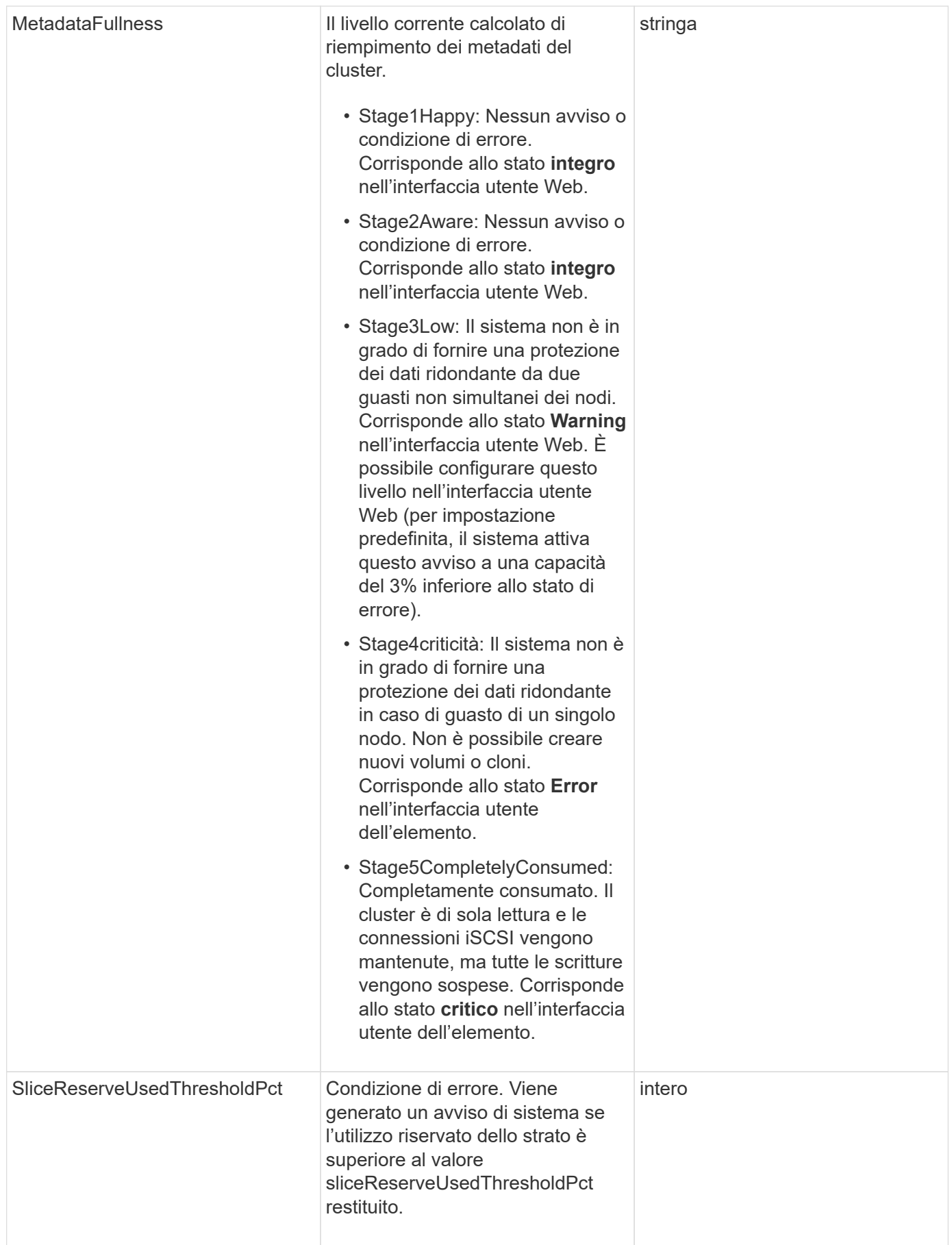

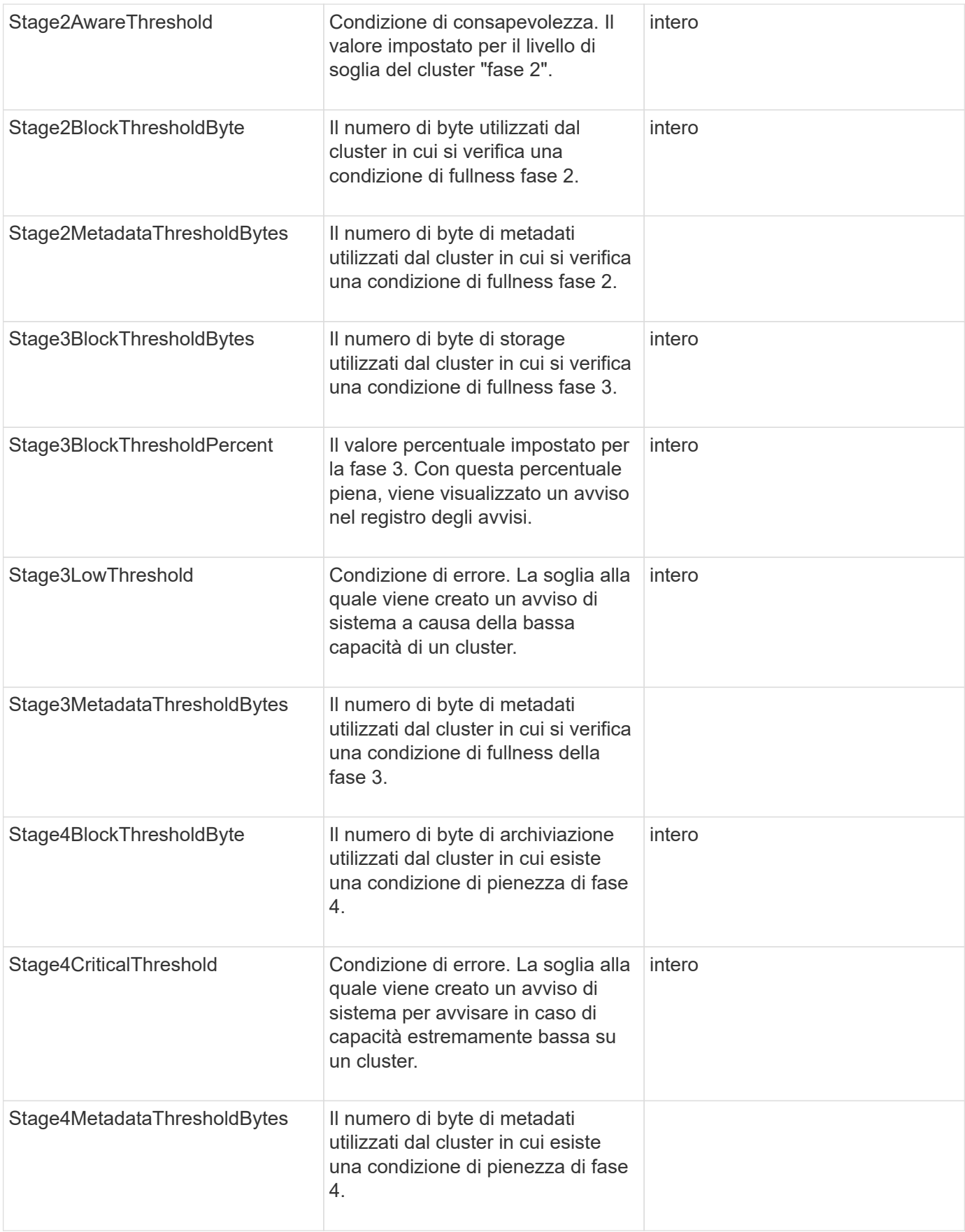

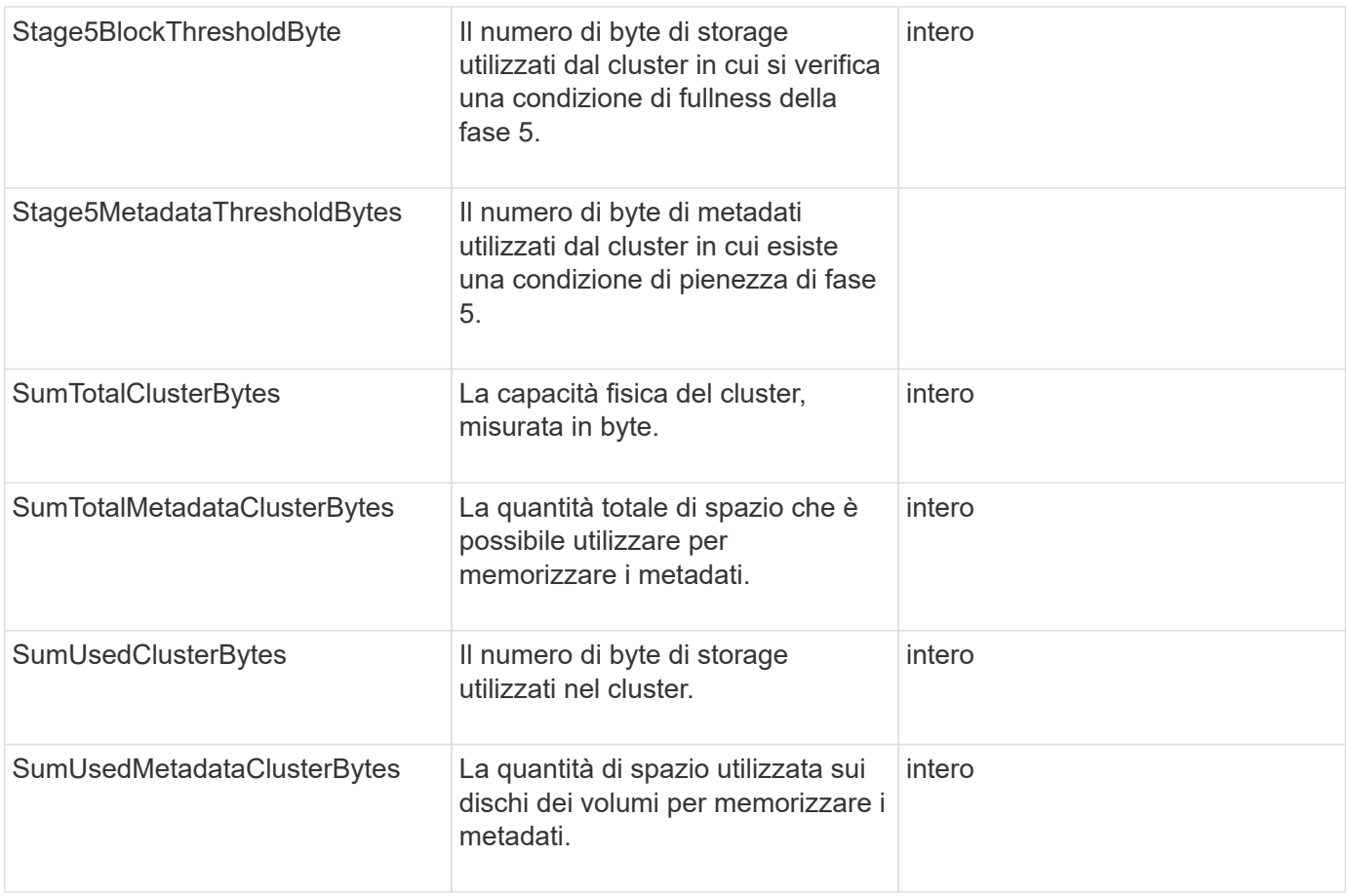

Le richieste per questo metodo sono simili all'esempio seguente:

```
{
     "method" : "ModifyClusterFullThreshold",
     "params" : {
                 "stage3BlockThresholdPercent" : 3
                 },
     "id" : 1
}
```
## **Esempio di risposta**

```
{
    "id": 1,
    "result": {
      "blockFullness": "stage1Happy",
      "fullness": "stage3Low",
      "maxMetadataOverProvisionFactor": 5,
      "metadataFullness": "stage3Low",
      "sliceReserveUsedThresholdPct": 5,
      "stage2AwareThreshold": 3,
      "stage2BlockThresholdBytes": 2640607661261,
      "stage3BlockThresholdBytes": 8281905846682,
      "stage3BlockThresholdPercent": 3,
      "stage3LowThreshold": 2,
      "stage4BlockThresholdBytes": 8641988709581,
      "stage4CriticalThreshold": 1,
      "stage5BlockThresholdBytes": 12002762096640,
      "sumTotalClusterBytes": 12002762096640,
      "sumTotalMetadataClusterBytes": 404849531289,
      "sumUsedClusterBytes": 45553617581,
      "sumUsedMetadataClusterBytes": 31703113728
    }
}
```
9,6

# **ModifyClusterInterfacePreference**

Il ModifyClusterInterfacePreference Il metodo consente ai sistemi integrati con cluster di storage che eseguono il software Element di modificare una preferenza di interfaccia cluster esistente. Questo metodo è per uso interno.

## **Parametri**

Questo metodo ha i seguenti parametri di input:

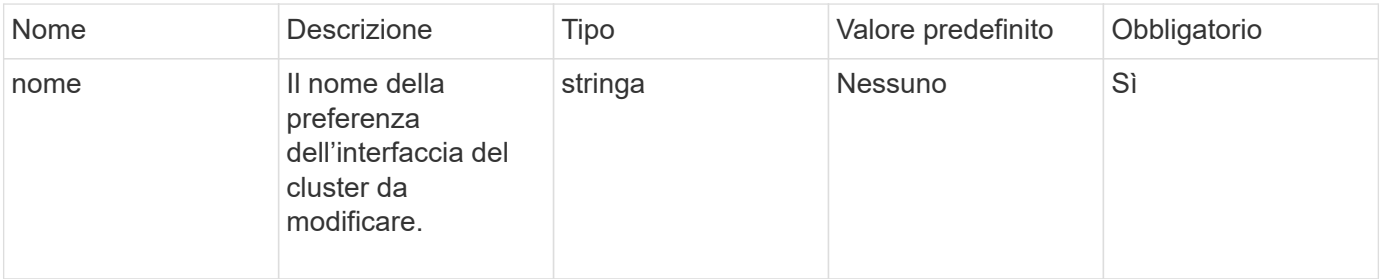

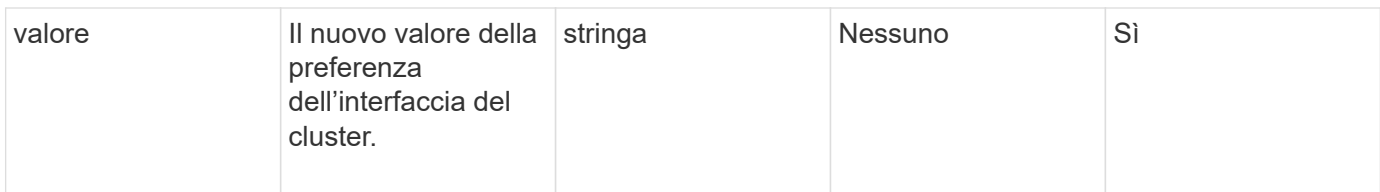

#### **Valori restituiti**

Questo metodo non ha valori restituiti.

## **Esempio di richiesta**

Le richieste per questo metodo sono simili all'esempio seguente:

```
{
      "method": "ModifyClusterInterfacePreference",
      "params": {
    "name": "testname",
      "value": "newvalue"
},
      "id": 1
}
```
## **Esempio di risposta**

Questo metodo restituisce una risposta simile all'esempio seguente:

```
{
       "id": 1,
       "result": {}
}
```
#### **Novità dalla versione**

11,0

# **RemoveNode**

È possibile utilizzare RemoveNodes per rimuovere uno o più nodi che non devono più partecipare al cluster.

Prima di rimuovere un nodo, è necessario rimuovere tutti i dischi contenuti nel nodo utilizzando RemoveDrives metodo. Non è possibile rimuovere un nodo fino a. RemoveDrives il processo è stato completato e tutti i dati sono stati migrati lontano dal nodo. Dopo aver rimosso un nodo, si registra come nodo in sospeso. È possibile aggiungere di nuovo il nodo o spegnerlo (la disattivazione del nodo lo rimuove dall'elenco dei nodi in sospeso).

## **Rimozione del nodo master del cluster**

Se si utilizza RemoveNodes per rimuovere il nodo master del cluster, il metodo potrebbe scadere prima di restituire una risposta. Se la chiamata al metodo non riesce a rimuovere il nodo, eseguire nuovamente la chiamata al metodo. Si noti che se si rimuove il nodo master del cluster insieme ad altri nodi, è necessario utilizzare una chiamata separata per rimuovere il nodo master del cluster da solo.

### **Parametro**

Questo metodo ha il seguente parametro di input:

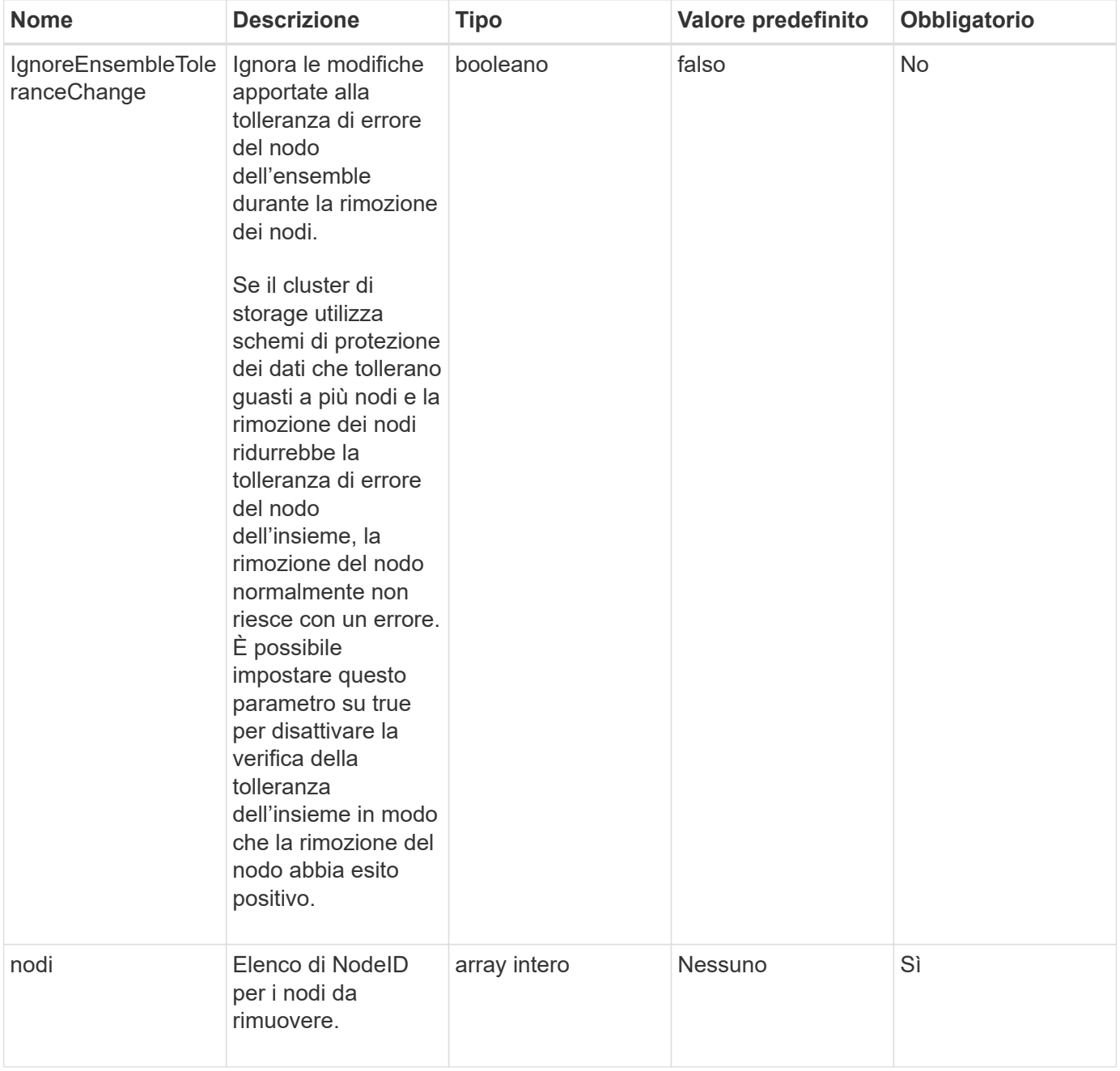

## **Valore restituito**

Questo metodo non ha alcun valore restituito.

Le richieste per questo metodo sono simili all'esempio seguente:

```
{
     "method": "RemoveNodes",
     "params": {
       "nodes" : [3,4,5]
     },
     "id" : 1
}
```
## **Esempio di risposta**

Questo metodo restituisce una risposta simile all'esempio seguente:

```
{
    "id" : 1
    "result" : {},
}
```
#### **Novità dalla versione**

9,6

# **SetLoginSessionInfo**

È possibile utilizzare SetLoginSessionInfo metodo per impostare il periodo di validità dell'autenticazione di accesso per una sessione. Una volta trascorso il periodo di accesso senza attività sul sistema, l'autenticazione scade. Sono necessarie nuove credenziali di accesso per continuare l'accesso al cluster dopo lo scadere del periodo di accesso.

#### **Parametro**

Questo metodo ha il seguente parametro di input:

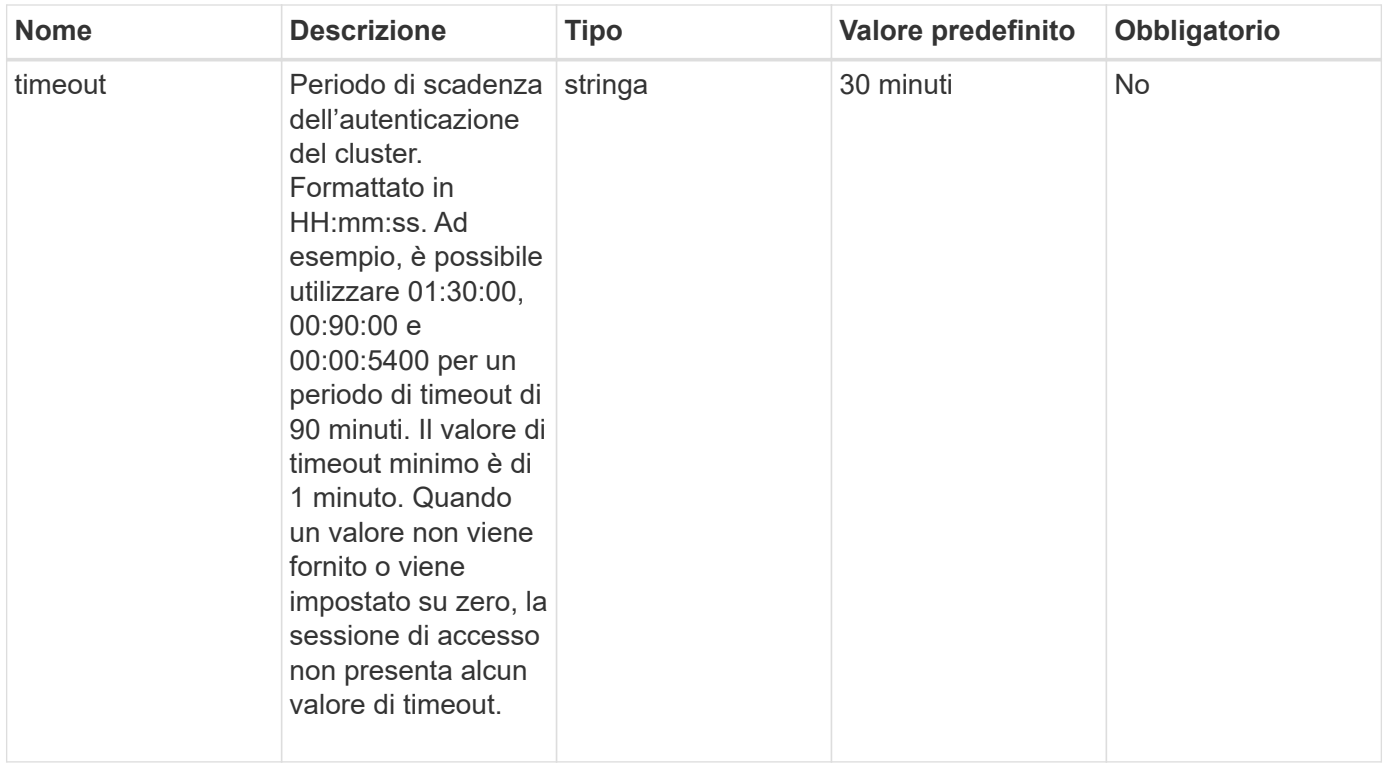

## **Valore restituito**

Questo metodo non ha alcun valore restituito.

## **Esempio di richiesta**

Le richieste per questo metodo sono simili all'esempio seguente:

```
{
    "method": "SetLoginSessionInfo",
    "params": {
      "timeout" : "01:30:00"
     },
     "id" : 1
}
```
#### **Esempio di risposta**

```
{
    "id" : 1,
    "result" : {}
}
```
9,6

# **Spegnere**

È possibile utilizzare Shutdown metodo per riavviare o arrestare i nodi in un cluster. Questo metodo consente di arrestare un singolo nodo, più nodi o tutti i nodi del cluster.

## **Parametri**

Questo metodo ha i seguenti parametri di input:

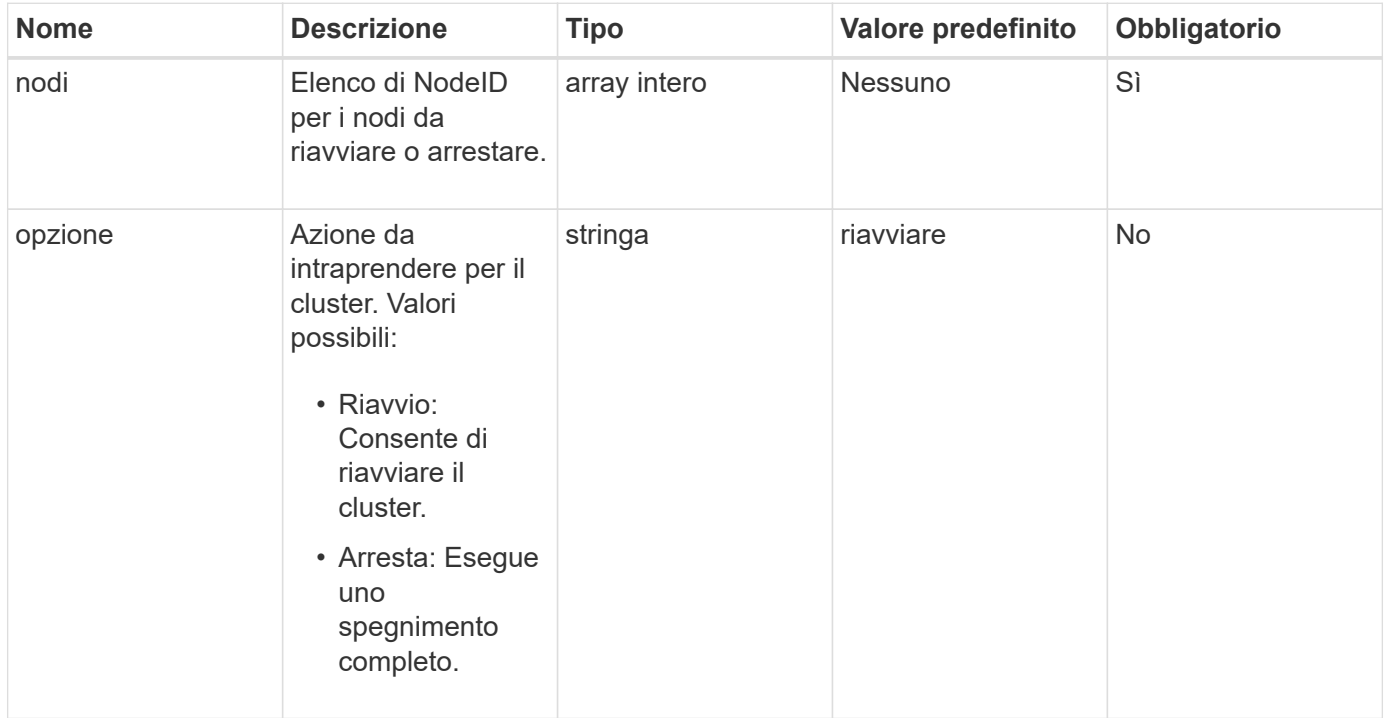

#### **Valore restituito**

Questo metodo non ha alcun valore restituito.

## **Esempio di richiesta**

Le richieste per questo metodo sono simili all'esempio seguente:
```
{
     "method": "Shutdown",
     "params": {
        "nodes": [
           2,
          3,
           4
       ],
        "option": "halt"
     },
     "id": 1
}
```
## **Esempio di risposta**

Questo metodo restituisce una risposta simile all'esempio seguente:

```
{
    "id" : 1,
    "result" : {
       "failed": [],
       "successful": [
  6
       \lbrack  }
}
```
## **Novità dalla versione**

9,6

## **Informazioni sul copyright**

Copyright © 2024 NetApp, Inc. Tutti i diritti riservati. Stampato negli Stati Uniti d'America. Nessuna porzione di questo documento soggetta a copyright può essere riprodotta in qualsiasi formato o mezzo (grafico, elettronico o meccanico, inclusi fotocopie, registrazione, nastri o storage in un sistema elettronico) senza previo consenso scritto da parte del detentore del copyright.

Il software derivato dal materiale sottoposto a copyright di NetApp è soggetto alla seguente licenza e dichiarazione di non responsabilità:

IL PRESENTE SOFTWARE VIENE FORNITO DA NETAPP "COSÌ COM'È" E SENZA QUALSIVOGLIA TIPO DI GARANZIA IMPLICITA O ESPRESSA FRA CUI, A TITOLO ESEMPLIFICATIVO E NON ESAUSTIVO, GARANZIE IMPLICITE DI COMMERCIABILITÀ E IDONEITÀ PER UNO SCOPO SPECIFICO, CHE VENGONO DECLINATE DAL PRESENTE DOCUMENTO. NETAPP NON VERRÀ CONSIDERATA RESPONSABILE IN ALCUN CASO PER QUALSIVOGLIA DANNO DIRETTO, INDIRETTO, ACCIDENTALE, SPECIALE, ESEMPLARE E CONSEQUENZIALE (COMPRESI, A TITOLO ESEMPLIFICATIVO E NON ESAUSTIVO, PROCUREMENT O SOSTITUZIONE DI MERCI O SERVIZI, IMPOSSIBILITÀ DI UTILIZZO O PERDITA DI DATI O PROFITTI OPPURE INTERRUZIONE DELL'ATTIVITÀ AZIENDALE) CAUSATO IN QUALSIVOGLIA MODO O IN RELAZIONE A QUALUNQUE TEORIA DI RESPONSABILITÀ, SIA ESSA CONTRATTUALE, RIGOROSA O DOVUTA A INSOLVENZA (COMPRESA LA NEGLIGENZA O ALTRO) INSORTA IN QUALSIASI MODO ATTRAVERSO L'UTILIZZO DEL PRESENTE SOFTWARE ANCHE IN PRESENZA DI UN PREAVVISO CIRCA L'EVENTUALITÀ DI QUESTO TIPO DI DANNI.

NetApp si riserva il diritto di modificare in qualsiasi momento qualunque prodotto descritto nel presente documento senza fornire alcun preavviso. NetApp non si assume alcuna responsabilità circa l'utilizzo dei prodotti o materiali descritti nel presente documento, con l'eccezione di quanto concordato espressamente e per iscritto da NetApp. L'utilizzo o l'acquisto del presente prodotto non comporta il rilascio di una licenza nell'ambito di un qualche diritto di brevetto, marchio commerciale o altro diritto di proprietà intellettuale di NetApp.

Il prodotto descritto in questa guida può essere protetto da uno o più brevetti degli Stati Uniti, esteri o in attesa di approvazione.

LEGENDA PER I DIRITTI SOTTOPOSTI A LIMITAZIONE: l'utilizzo, la duplicazione o la divulgazione da parte degli enti governativi sono soggetti alle limitazioni indicate nel sottoparagrafo (b)(3) della clausola Rights in Technical Data and Computer Software del DFARS 252.227-7013 (FEB 2014) e FAR 52.227-19 (DIC 2007).

I dati contenuti nel presente documento riguardano un articolo commerciale (secondo la definizione data in FAR 2.101) e sono di proprietà di NetApp, Inc. Tutti i dati tecnici e il software NetApp forniti secondo i termini del presente Contratto sono articoli aventi natura commerciale, sviluppati con finanziamenti esclusivamente privati. Il governo statunitense ha una licenza irrevocabile limitata, non esclusiva, non trasferibile, non cedibile, mondiale, per l'utilizzo dei Dati esclusivamente in connessione con e a supporto di un contratto governativo statunitense in base al quale i Dati sono distribuiti. Con la sola esclusione di quanto indicato nel presente documento, i Dati non possono essere utilizzati, divulgati, riprodotti, modificati, visualizzati o mostrati senza la previa approvazione scritta di NetApp, Inc. I diritti di licenza del governo degli Stati Uniti per il Dipartimento della Difesa sono limitati ai diritti identificati nella clausola DFARS 252.227-7015(b) (FEB 2014).

## **Informazioni sul marchio commerciale**

NETAPP, il logo NETAPP e i marchi elencati alla pagina<http://www.netapp.com/TM> sono marchi di NetApp, Inc. Gli altri nomi di aziende e prodotti potrebbero essere marchi dei rispettivi proprietari.